## <span id="page-0-0"></span>**Dell™ Inspiron™ 11 Servis El Kitabı**

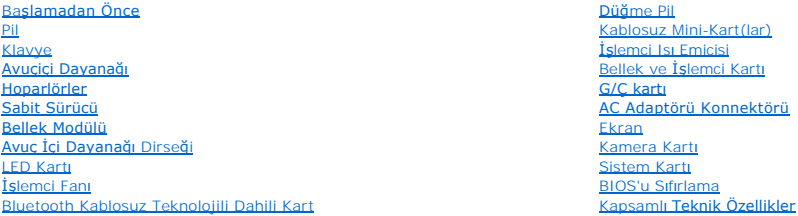

## **Not, Dikkat ve Uyarılar**

**NOT:** Bu metinde kullanılan ticari markalar:

**UYARI: UYARI, donanımda olabilecek hasarları ya da veri kaybını belirtir ve bu sorunun nasıl önleneceğini anlatır.** 

UYARI: UYARI, meydana gelebilecek olası maddi hasar, ki**şisel yaralanma veya ölüm tehlikesi anlamı**na gelir.

## **Bu belgedeki bilgiler önceden bildirilmeksizin değiştirilebilir. © 2009 Dell Inc. Tüm hakları saklıdır.**

Dell Inc.'ın yazılı izni olmadan bu materyallerin herhangi bir şekilde çoğaltılması kesinlikle yasaktır.

Bu metinde kullanılan ticari markalar: *Dell, DELL* logosu, ve *Inspiron* , Dell Inc.'in ticari markalandır; *Bluetooth,* mü**lkiyeti Bluetooth SIG, Inc.'e ait tescilli bir ticari markadır ve** Dell<br>tarafından lisansla kulla

Kartı

Bu belgede, marka ve adların **sahiplerine ya da üründere atıra** bulunmak için başka ticari marka ve ticari adlar kullanılabilir. Dell Inc. kendine ait olanların dışındaki ticari<br>markalar ve ticari isimlerle ilgili hiçbir m

Düzenleyici Model P03T serisi; Düzenleyici Tür: P03T001

Ağustos 2009 Rev. A00

### <span id="page-1-0"></span> **AC Adaptörü Konnektörü Dell™ Inspiron™ 11 Servis El Kitabı**

- [AC Adaptörü Konnektörünü Çı](#page-1-1)karma
- [AC Adaptörü Konnektörünü Yerine Takma](#page-1-2)
- UYARI : Bilgisayarınızın içinde çalışmadan önce, bilgisayarınızla birlikte verilen güvenlik bilgilerini okuyun. Ek güvenlik en iyi uygulama bilgileri<br>için www.dell.com/regulatory\_compliance adresindeki Yasal Uygunluk Ana S

UYARI: Yalnızca yetkili bir servis teknisyeni bilgisayarınızda onarım yapmalıdır. Dell™ tarafından yetkilendirilmemiş servislerden kaynaklanan<br>zararlar garantinizin kapsamında değildir.

UYARI: Elektrostatik boşalım**ı önlemek için, bir bilek topraklama kayış**ı kullanarak ya da boyanmam**ış metal yüzeylere (bilgisayarı**nız üzerinde<br>**bulunan konnektör gibi) sı**k sık dokunarak kendinizi topraklayın.

**UYARI: Sistem kartının hasar görmesini engellemek için, bilgisayar içinde çalışmadan önce ana pili (bkz. Pili Çı[karma](file:///C:/data/systems/ins1110/tr/sm/removeba.htm#wp1185372)) çıkarın.**

### <span id="page-1-1"></span>**AC Adaptörü Konnektörünü Çıkarma**

- 1. Ba[şlamadan Önce](file:///C:/data/systems/ins1110/tr/sm/before.htm#wp1438061) bölümündeki yordamları izleyin.
- 2. Pili çıkarın (bkz. Pili Cı[karma](file:///C:/data/systems/ins1110/tr/sm/removeba.htm#wp1185372)).
- 3. Klavyeyi çıkarın (bkz. Klavyeyi Cıkarma).
- 4. Avuç içi dayanağını çıkarın (bkz. [Avuç İçi Dayanağı](file:///C:/data/systems/ins1110/tr/sm/palmrest.htm#wp1051070)nı Çıkarma).
- 5. Hoparlör kablosunu G/Ç kartı üzerindeki hoparlör kablosu konnektöründen çıkarın (bkz. Hoparlörleri Cıkarma)
- 6. Sabit disk sürücüsünü çıkarın (bkz. [Sabit Sürücüyü Çı](file:///C:/data/systems/ins1110/tr/sm/hdd.htm#wp1184863)karma).
- 7. Bellek modülünü çıkarın (bkz. [Bellek Modülünü Çı](file:///C:/data/systems/ins1110/tr/sm/memory.htm#wp1180211)karma).
- 8. Avuç içi dayanağı dirseğini çıkarın (bkz. [Avuç İçi Dayanağı](file:///C:/data/systems/ins1110/tr/sm/plmrstbr.htm#wp1129935) Dirseğini Çıkarma).
- 9. G/Ç kartını çıkarın (bkz. Ön G/C Kartı).
- 10. Varsa, anten kablolarını WWAN kartından çıkarın (bkz. [WWAN Kart](file:///C:/data/systems/ins1110/tr/sm/minicard.htm#wp1189733)ının Çıkarılması).
- 11. Varsa, anten kablolarını WLAN kartından çıkarın (bkz. [WLAN Kart](file:///C:/data/systems/ins1110/tr/sm/minicard.htm#wp1189720)ını Çıkarma).
- 12. Kablo yönlendirmesini not edin ve Mini Kart anten kablolarını yönlendirme kılavuzlarından dikkatle çıkarın.
- 13. AC adaptörü konnektör kablosunu sistem kartı konnektöründen çıkarın.
- 14. AC adaptörü konnektörünü kaldırarak bilgisayarın tabanından çıkarın.

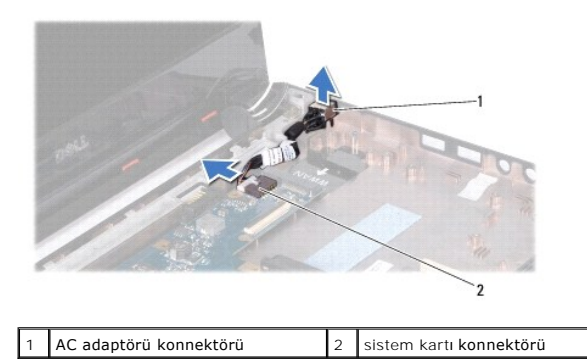

### <span id="page-1-2"></span>**AC Adaptörü Konnektörünü Yerine Takma**

- 1. Ba[şlamadan Önce](file:///C:/data/systems/ins1110/tr/sm/before.htm#wp1438061) bölümündeki yordamları izleyin.
- 2. AC adaptör konnektörünü sistem kartına yerleştirin.
- 3. AC adaptörü konnektör kablosunu sistem kartı konnektörüne takın.
- 4. Mini Kart anten kablolarını yönlendirme kılavuzlarına doğru yönlendirin.
- 5. Varsa, anten kablolarını WWAN kartına bağlayın (bkz. [WWAN Kart](file:///C:/data/systems/ins1110/tr/sm/minicard.htm#wp1189738)ının Takılması).
- 6. Varsa, anten kablolarını WLAN kartına bağlayın (bkz. [WLAN Kart](file:///C:/data/systems/ins1110/tr/sm/minicard.htm#wp1189580)ının Takılması).
- 7. G/Ç kartını yerine takın (bkz. G/C Kartını [Yerine Takma](file:///C:/data/systems/ins1110/tr/sm/sideiobo.htm#wp1188628)).
- 8. Avuç içi dayanağı dirseğini yerine takın (bkz. [Avuç İçi Dayanağı](file:///C:/data/systems/ins1110/tr/sm/plmrstbr.htm#wp1148709) Dirseğini Yerine Takma).
- 9. Bellek modülünü yerine takın (bkz. [Bellek Modülünün Değ](file:///C:/data/systems/ins1110/tr/sm/memory.htm#wp1180290)iştirilmesi).
- 10. Sabit disk sürücüsünü yerine takın (bkz. [Sabit Sürücüyü Yerine Takma](file:///C:/data/systems/ins1110/tr/sm/hdd.htm#wp1185130)).
- 11. Hoparlör kablosunu G/Ç kartı üzerindeki hoparlör kablosu konnektörüne bağlayın (bkz. [Hoparlörleri Yerine Takma](file:///C:/data/systems/ins1110/tr/sm/speaker.htm#wp1057498)).
- 12. Avuç içi dayanağını yerine takın (bkz. [Avuç İçi Dayanağı](file:///C:/data/systems/ins1110/tr/sm/palmrest.htm#wp1056574)nı Yerine Takma).
- 13. Klavyeyi yerine takın (bkz. [Klavyeyi De](file:///C:/data/systems/ins1110/tr/sm/keyboard.htm#wp1192026)ğiştirme).
- 14. Pili yerine takın (bkz. [Pil De](file:///C:/data/systems/ins1110/tr/sm/removeba.htm#wp1185330)ğiştirme).

UYARI: Bilgisayar**ı çalıştırmadan önce tüm vidaları** yerine takın ve bilgisayar**ın içine kaçmış** vida kalmad**ığı**ndan emin olun. **Içeride unutulan vida**<br>bilgisayara zarar verebilir.

# <span id="page-3-0"></span> **Başlamadan Önce**

**Dell™ Inspiron™ 11 Servis El Kitabı** 

- [Önerilen Araçlar](#page-3-1)
- Bilgisayarı Kapatn
- Bilgisayarınızın İçinde Çalışmaya Ba[şlamadan Önce](#page-3-3)

Bu el kitabında bilgisayarınızdaki bileşenlerin takılması ya da çıkarılması için yordamlar sunulur. Aksi belirtilmedikçe, her yordamda aşağıdaki şartların geçerli olduğu varsayılır:

- l [Bilgisayar](#page-3-2)ı Kapatma ve Bilgisayarınızın İçinde Çalışmaya Ba[şlamadan Önce](#page-3-3) bölümlerindeki adımları gerçekleştirdiğiniz.
- l Bilgisayarınızla birlikte verilen güvenlik bilgilerini okuduğunuz*.*
- l Bir bileşen, çıkarma yordamı tersten uygulanarak değiştirilebilir veya (ayrı olarak satın alınmışsa) takılabilir.

## <span id="page-3-1"></span>**Önerilen Araçlar**

Bu belgedeki yordamlar için aşağıdaki araçlar gerekir:

- l Küçük düz uçlu tornavida
- l Phillips tornavida
- l Plastik çubuk
- l BIOS çalıştırılabilir güncelleme programı **support.dell.com** adresinde mevcuttur.

### <span id="page-3-2"></span>**Bilgisayarı Kapatma**

- / UYARI: Veri kaybını <mark>önlemek için, bilgisayarı</mark>nızı kapatmadan önce açık dosyaları kaydedip kapatın ve açık programlardan çıkın.
- 1. Açık dosyaları kaydedip kapatın ve açık programlardan çıkın.
- 2. İşletim sistemini kapatın; click **Başlat** öğesini tıklatın oku tıklatın ve ardından **Kapat** öğesini tıklatın.
- 3. Bilgisayarın kapalı olduğundan emin olun. İşletim sistemini kapattığınızda bilgisayarınız otomatik olarak kapanmadıysa, güç düğmesine basın ve bilgisayar kapanana kadar basılı tutun.

## <span id="page-3-3"></span>**Bilgisayarınızın İçinde Çalışmaya Başlamadan Önce**

Bilgisayarınızı olası zararlardan korumak ve kendi kişisel güvenliğinizi sağlamak için aşağıdaki güvenlik yönergelerini kullanın.

- UYARI : Bilgisayarınızın içinde çalışmadan önce, bilgisayarınızla birlikte verilen güvenlik bilgilerini okuyun. Ek güvenlik en iyi uygulama bilgileri<br>için www.dell.com/regulatory\_compliance adresindeki Yasal Uygunluk Ana S
- UYARI: Elektrostatik boşalım**ı önlemek için, bir bilek topraklama kayış**ı kullanarak ya da boyanmam**ış metal yüzeylere (bilgisayarı**nız üzerinde<br>**bulunan konnektör gibi) sı**k sık dokunarak kendinizi topraklayın.
- UYARI: Bileşenleri ve kartları itina ile kullanın. Bileşenlere veya kartları**n üzerindeki temas noktaları**na dokunmayın. Kartları **uç k**ısmından veya<br>metal montaj kenarından tutun. İşlemci gibi bileşenleri pinlerinden deği
- UYARI: Yalnızca yetkili bir servis teknisyeni bilgisayarınızda onarım yapmalıdır. Dell tarafından yetkilendirilmemiş servislerden kaynaklanan<br>zararlar garantinizin kapsamında değildir.
- UYARI: Bir kabloyu çıkartırken kablonun kendisini değil, fişi veya koruyucu halkayı tutarak çekin. Bazı kablolarda kilitleme dilleri vardır; bu tür<br>kabloları çıkarırken, kabloyu çekmeden önce kilitleme dillerini içeriye ba **emin olun.**
- **UYARI: Bilgisayara vermekten kaçınmak için, bilgisayarın içinde çalışmaya başlamadan önce aşağıdaki adımları uygulayın.**
- 1. Bilgisayar kapağının çizilmesini önlemek üzere çalışma yüzeyinin düz ve temiz olmasını sağlayın.
- 2. [Bilgisayar](#page-3-2)ınızı (bkz. Bilgisayarı Kapatma) ve bağlı tüm aygıtları kapatın.

**UYARI: Ağ kablosunu çıkarmak için, önce kabloyu bilgisayarınızdan ve ardından ağ aygıtından çıkarın.**

- 3. Tüm telefon veya ağ kablolarını bilgisayarınızdan çıkarın.
- 4. Basın ve Bellek Kartı Okuyucudaki takılı kartları çıkarın.
- 5. Bilgisayarınızı ve tüm bağlı aygıtları elektrik prizlerinden çıkarın.
- 6. Bağlı tüm aygıtları bilgisayarınızdan çıkarın.

**UYARI: Sistem kartının hasar görmesini engellemek için, bilgisayar içinde çalışmadan önce ana pili (bkz. Pili Çı[karma](file:///C:/data/systems/ins1110/tr/sm/removeba.htm#wp1185372)) çıkarın.**

- 7. Pili çıkarın (bkz. Pili Çı[karma](file:///C:/data/systems/ins1110/tr/sm/removeba.htm#wp1185372)).
- 8. Bilgisayarın üst kenarını yukarı getirin, ekranı açın ve sistem kartını topraklamak için güç düğmesine basın.

### <span id="page-5-0"></span> **BIOS'u Sıfırlama**

**Dell™ Inspiron™ 11 Servis El Kitabı** 

- 1. AC adaptörünün elektrik prizine bağlandığından, ana pilin uygun şekilde takıldığından ve bir ağ kablosunun takılı olduğundan emin olun.
- 2. Bilgisayarı açın.
- 3. **support.dell.com** adresinde bilgisayarınızla ilgili en son BIOS güncelleştirme dosyasını bulun.
- 4. **Drivers & Downloads→ Select Model (Sürücüler & Yüklemeler→ Model Seç) öğelerini tıklatın.**
- 5. **Select Your Product Family** (Ürün Ailenizi Seçin) listesinden ürün tipini seçin.
- 6. **Select Your Product Line** (Ürün Grubunuzu Seçin) listesinden ürününüzün markasını seçin.
- 7. **Select Your Product Model** (Ürün Modelinizi Seçin) listesinden ürününüzün model numarasını seçin.

**NOT:** Farklı bir model seçtiyseniz ve baştan başlamak istiyorsanız, menünün sağ üst köşesinden **Start Over** (Yeniden Başla) düğmesini tıklatın.

- 8. **Confirm** (Onayla) düğmesini tıklatın.
- 9. Ekranda bir sonuç listesi belirir. **BIOS** öğesini Tıklatın.
- 10. En son BIOS dosyasını yüklemek için **Şimdi Yükle** öğesini tıklatın. **Dosya Yükleme** penceresi açılır.
- 11. Masaüstündeki dosyayı kaydetmek için **Kaydet** öğesini tıklatın. Dosya masaüstünüze yüklenir.
- 12. **Yükleme Tamamlandı** penceresi görünürse **Kapat**'ı tıklatın. Dosya simgesi masaüstünüzde görünür ve yüklenen BIOS güncelleştirme dosyasıyla aynı ada sahiptir.
- 13. Masaüstündeki dosya simgesini çift tıklatın ve ekrandaki yordamları izleyin.

### <span id="page-6-0"></span> **Bluetooth Kablosuz Teknolojili Dahili Kart Dell™ Inspiron™ 11 Servis El Kitabı**

- [Bluetooth Kart](#page-6-1)ını Çıkarma
- **[Bluetooth Kart](#page-6-2)ını Yerine Takma**
- UYARI : Bilgisayarınızın içinde çalışmadan önce, bilgisayarınızla birlikte verilen güvenlik bilgilerini okuyun. Ek güvenlik en iyi uygulama bilgileri<br>için www.dell.com/regulatory\_compliance adresindeki Yasal Uygunluk Ana S
- UYARI: Yalnızca yetkili bir servis teknisyeni bilgisayarınızda onarım yapmalıdır. Dell™ tarafından yetkilendirilmemiş servislerden kaynaklanan<br>zararlar garantinizin kapsamında değildir.
- UYARI: Elektrostatik boşalım**ı önlemek için, bir bilek topraklama kayış**ı kullanarak ya da boyanmam**ış metal yüzeylere (bilgisayarı**nız üzerinde<br>**bulunan konnektör gibi) sı**k sık dokunarak kendinizi topraklayın.

**UYARI: Sistem kartının hasar görmesini engellemek için, bilgisayar içinde çalışmadan önce ana pili (bkz. Pili Çı[karma](file:///C:/data/systems/ins1110/tr/sm/removeba.htm#wp1185372)) çıkarın.**

Bilgisayarınızla Bluetooth® kablosuz teknolojisi olan bir kart sipariş ettiyseniz, kart zaten takılıdır.

### <span id="page-6-1"></span>**Bluetooth Kartını Çıkarma**

- 1. Kısmındaki yordamları izleyinBa[şlamadan Önce](file:///C:/data/systems/ins1110/tr/sm/before.htm#wp1438061)
- 2. Pili çıkarın (bkz. Pili Çı[karma](file:///C:/data/systems/ins1110/tr/sm/removeba.htm#wp1185372)).
- 3. Klavyeyi çıkarın (bkz. [Klavyeyi Çı](file:///C:/data/systems/ins1110/tr/sm/keyboard.htm#wp1188497)karma).
- 4. Avuç içi dayanağını çıkarın (bkz. [Avuç İçi Dayanağı](file:///C:/data/systems/ins1110/tr/sm/palmrest.htm#wp1051070)nı Çıkarma).
- 5. Hoparlör kablosunu G/Ç kartı üzerindeki hoparlör kablosu konnektöründen çıkarın (bkz. Hoparlörleri Cıkarma).
- 6. Sabit disk sürücüsünü çıkarın (bkz. [Sabit Sürücüyü Çı](file:///C:/data/systems/ins1110/tr/sm/hdd.htm#wp1184863)karma).
- 7. Bellek modülünü çıkarın (bkz. [Bellek Modülünü Çı](file:///C:/data/systems/ins1110/tr/sm/memory.htm#wp1180211)karma).
- 8. Avuç içi dayanağı dirseğini çıkarın (bkz. [Avuç İçi Dayanağı](file:///C:/data/systems/ins1110/tr/sm/plmrstbr.htm#wp1129935) Dirseğini Çıkarma).
- 9. Bluetooth kartını sistem kartına bağlayan vidayı sökün.
- 10. Sistem kartı konnektöründen ayırmak için Bluetooth kartını kaldırın.

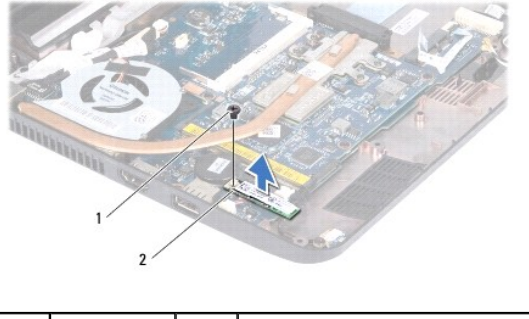

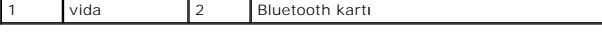

## <span id="page-6-2"></span>**Bluetooth Kartını Yerine Takma**

- 1. Ba[şlamadan Önce](file:///C:/data/systems/ins1110/tr/sm/before.htm#wp1438061) bölümündeki yordamları izleyin.
- 2. Bluetooth kartı üzerindeki konnektörü sistem kartı üzerindeki konnektörle hizalayın ve Bluetooh karta bastırın.
- 3. Bluetooth kartını sistem kartına bağlayan vidayı takın.
- 4. Avuç içi dayanağı dirseğini yerine takın (bkz. [Avuç İçi Dayanağı](file:///C:/data/systems/ins1110/tr/sm/plmrstbr.htm#wp1148709) Dirseğini Yerine Takma).
- 5. Bellek modülünü yerine takın (bkz. [Bellek Modülünün Değ](file:///C:/data/systems/ins1110/tr/sm/memory.htm#wp1180290)iştirilmesi).
- 6. Sabit disk sürücüsünü yerine takın (bkz. [Sabit Sürücüyü Yerine Takma](file:///C:/data/systems/ins1110/tr/sm/hdd.htm#wp1185130)).
- 7. Hoparlör kablosunu G/Ç kartı üzerindeki hoparlör kablosu konnektörüne bağlayın (bkz. [Hoparlörleri Yerine Takma](file:///C:/data/systems/ins1110/tr/sm/speaker.htm#wp1057498)).
- 8. Avuç içi dayanağını yerine takın (bkz. [Avuç İçi Dayanağı](file:///C:/data/systems/ins1110/tr/sm/palmrest.htm#wp1056574)nı Yerine Takma).
- 9. Klavyeyi yerine takın (bkz. [Klavyeyi De](file:///C:/data/systems/ins1110/tr/sm/keyboard.htm#wp1192026)ğiştirme).
- 10. Pili yerine takın (bkz. [Pil De](file:///C:/data/systems/ins1110/tr/sm/removeba.htm#wp1185330)ğiştirme).

UYARI: Bilgisayar**ı çalıştırmadan önce tüm vidaları** yerine takın ve bilgisayar**ın içine kaçmış** vida kalmad**ığı**ndan emin olun. **Içeride unutulan vida**<br>bilgisayara zarar verebilir.

#### <span id="page-8-0"></span> **Kamera Kartı Dell™ Inspiron™ 11 Servis El Kitabı**

[Kamera Kart](#page-8-1)ının çıkarılması

- **C** Kamera kartını[n Yerine Tak](#page-9-0)ılm
- UYARI : Bilgisayarınızın içinde çalışmadan önce, bilgisayarınızla birlikte verilen güvenlik bilgilerini okuyun. Ek güvenlik en iyi uygulama bilgileri<br>için www.dell.com/regulatory\_compliance adresindeki Yasal Uygunluk Ana S

UYARI: Yalnızca yetkili bir servis teknisyeni bilgisayarınızda onarım yapmalıdır. Dell™ tarafından yetkilendirilmemiş servislerden kaynaklanan<br>zararlar garantinizin kapsamında değildir.

UYARI: Elektrostatik boşalım**ı önlemek için, bir bilek topraklama kayış**ı kullanarak ya da boyanmam**ış metal yüzeylere (bilgisayarı**nız üzerinde<br>**bulunan konnektör gibi) sı**k sık dokunarak kendinizi topraklayın.

**UYARI: Sistem kartının hasar görmesini engellemek için, bilgisayar içinde çalışmadan önce ana pili (bkz. Pili Çı[karma](file:///C:/data/systems/ins1110/tr/sm/removeba.htm#wp1185372)) çıkarın.**

### <span id="page-8-1"></span>**Kamera Kartının çıkarılması**

- 1. Ba[şlamadan Önce](file:///C:/data/systems/ins1110/tr/sm/before.htm#wp1438061) bölümündeki yordamları izleyin.
- 2. Pili çıkarın (bkz. Pili Çı[karma](file:///C:/data/systems/ins1110/tr/sm/removeba.htm#wp1185372)).
- 3. Klavyeyi çıkarın (bkz. Klavyeyi Cıkarma).
- 4. Avuç içi dayanağını çıkarın (bkz. [Avuç İçi Dayanağı](file:///C:/data/systems/ins1110/tr/sm/palmrest.htm#wp1051070)nı Çıkarma).
- 5. Hoparlör kablosunu G/Ç kartı üzerindeki hoparlör kablosu konnektöründen çıkarın (bkz. [Hoparlörleri Çı](file:///C:/data/systems/ins1110/tr/sm/speaker.htm#wp1049934)karma).
- 6. Sabit disk sürücüsünü çıkarın (bkz. [Sabit Sürücüyü Çı](file:///C:/data/systems/ins1110/tr/sm/hdd.htm#wp1184863)karma).
- 7. Bellek modülünü çıkarın (bkz. [Bellek Modülünü Çı](file:///C:/data/systems/ins1110/tr/sm/memory.htm#wp1180211)karma).
- 8. Avuç içi dayanağı dirseğini çıkarın (bkz. [Avuç İçi Dayanağı](file:///C:/data/systems/ins1110/tr/sm/plmrstbr.htm#wp1129935) Dirseğini Çıkarma).
- 9. Ekran aksamını çıkarın (bkz. [Ekran Aksam](file:///C:/data/systems/ins1110/tr/sm/display.htm#wp1212160)ını Çıkarma).
- 10. Arka başlıkları çıkarın (bkz. [Mente](file:///C:/data/systems/ins1110/tr/sm/display.htm#wp1212659)se Başlıklarının Çıkarılması).
- 11. Ekran çerçevesini çıkarın (bkz. Ekran Cercevesini Cıkarma).
- 12. Ekran panelini çıkarın (bkz. [Ekran Panelini Çı](file:///C:/data/systems/ins1110/tr/sm/display.htm#wp1212888)karma).
- 13. Kamera kablosunu ekran kartındaki konnektörden çıkarın.
- 14. Kamera kartını ekranın arka kapağından kaldırın.

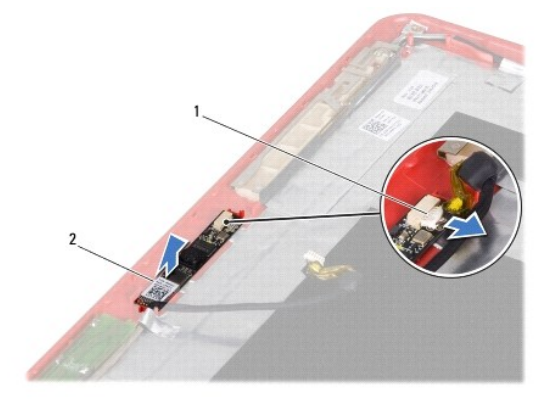

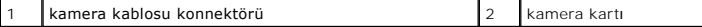

### <span id="page-9-0"></span>**Kamera kartının Yerine Takılması**

- 1. Ba[şlamadan Önce](file:///C:/data/systems/ins1110/tr/sm/before.htm#wp1438061) bölümündeki yordamları izleyin.
- 2. Ekran kapağındaki kamera kartını yerine takın.
- 3. Kamera kablosunu ekran kartındaki konnektöre takın.
- 4. Ekran panelini yerine takın (bkz. [Ekran Panelini Yerine Takma\)](file:///C:/data/systems/ins1110/tr/sm/display.htm#wp1212916).
- 5. Ekran çerçevesini yerine takın (bkz. Ekran Cercevesini Yerine Takma).
- 6. Arka başlıkları yerine takın (bkz. [Mente](file:///C:/data/systems/ins1110/tr/sm/display.htm#wp1212718)se Başlıklarının Takılması).
- 7. Ekran aksamını yerine takın (bkz. [Ekran Aksam](file:///C:/data/systems/ins1110/tr/sm/display.htm#wp1205821)ını Değiştirme).
- 8. Avuç içi dayanağı dirseğini yerine takın (bkz. [Avuç İçi Dayanağı](file:///C:/data/systems/ins1110/tr/sm/plmrstbr.htm#wp1148709) Dirseğini Yerine Takma).
- 9. Bellek modülünü yerine takma (bkz. [Bellek Modülünün Değ](file:///C:/data/systems/ins1110/tr/sm/memory.htm#wp1180290)iştirilmesi).
- 10. Sabit disk sürücüsünü yerine takın (bkz. [Sabit Sürücüyü Yerine Takma](file:///C:/data/systems/ins1110/tr/sm/hdd.htm#wp1185130)).
- 11. Hoparlör kablosunu G/Ç kartı üzerindeki hoparlör kablosu konnektörüne bağlayın (bkz. [Hoparlörleri Yerine Takma](file:///C:/data/systems/ins1110/tr/sm/speaker.htm#wp1057498)).
- 12. Avuç içi dayanağını yerine takın (bkz. [Avuç İçi Dayanağı](file:///C:/data/systems/ins1110/tr/sm/palmrest.htm#wp1056574)nı Yerine Takma).
- 13. Klavyeyi yerine takın (bkz. [Klavyeyi De](file:///C:/data/systems/ins1110/tr/sm/keyboard.htm#wp1192026)ğiştirme).
- 14. Pili yerine takın (bkz. [Pil De](file:///C:/data/systems/ins1110/tr/sm/removeba.htm#wp1185330)ğiştirme).

UYARI: Bilgisayarı **çalıştırmadan önce tüm vidaları** yerine takın ve bilgisayar**ın içine kaçmış** vida kalmad**ığı**ndan emin olun. **Içeride unutulan vida**<br>bilgisayara zarar verebilir.

ľ

<span id="page-10-0"></span>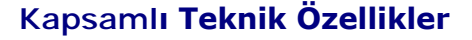

**Dell™ Inspiron™ 11 Servis El Kitabı** 

Bu belgede bilgisayarınızı kurarken, sürücülerini güncellerken ya da bilgisayarınızı yükseltirken ihtiyacınız olabilecek bilgiler verilmektedir.

**NOT: Ozellikler bölgeye göre deği**şebilir. Bilgisayarınızın yapılandırması hakkın**da daha fazla bilgi için, Başlat ❤ → Yardım ve Destek öğ**esini tıklatıp<br>bilgisayarınız hakkında bilgileri görüntülemek için seçeneği işare

٦

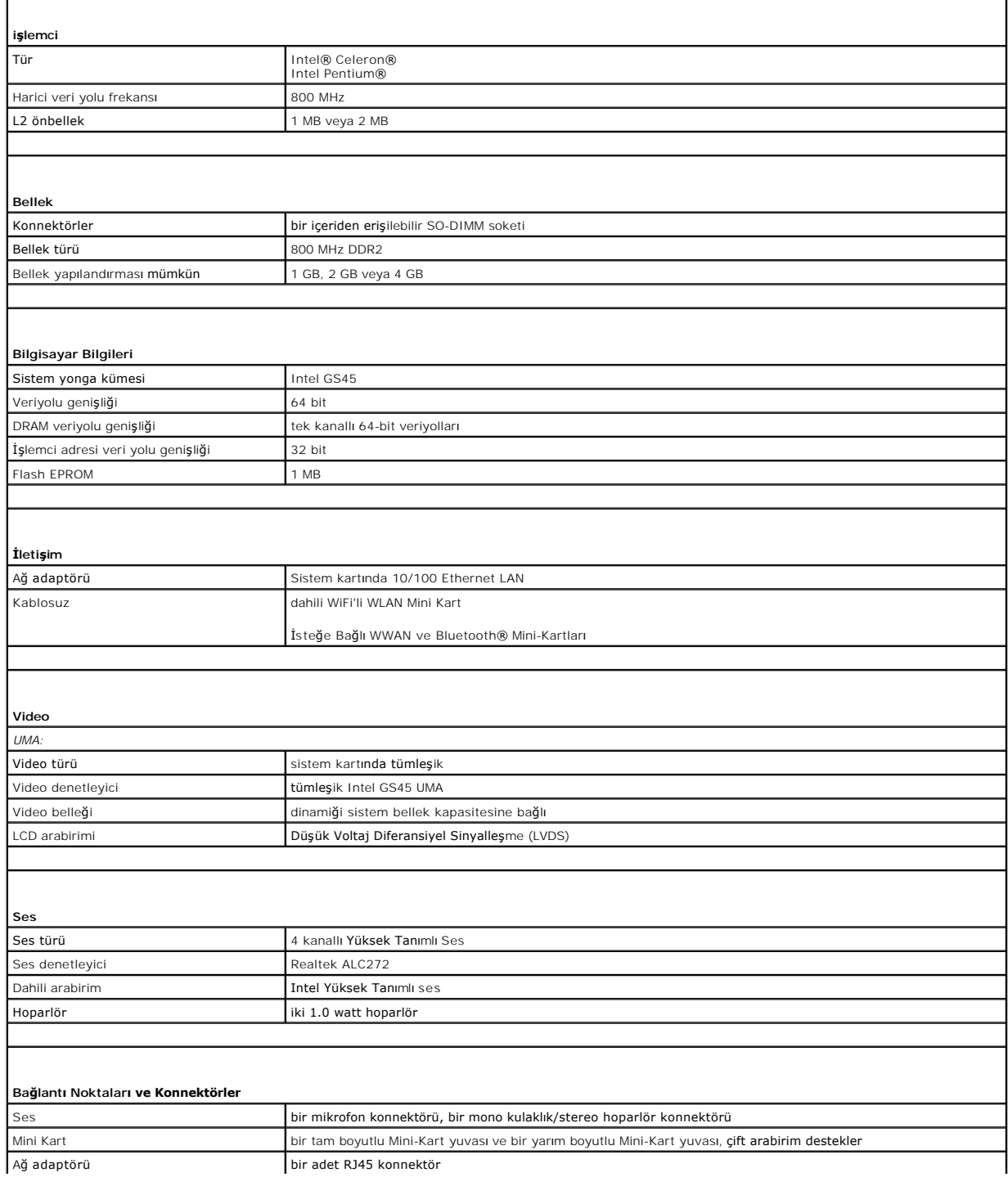

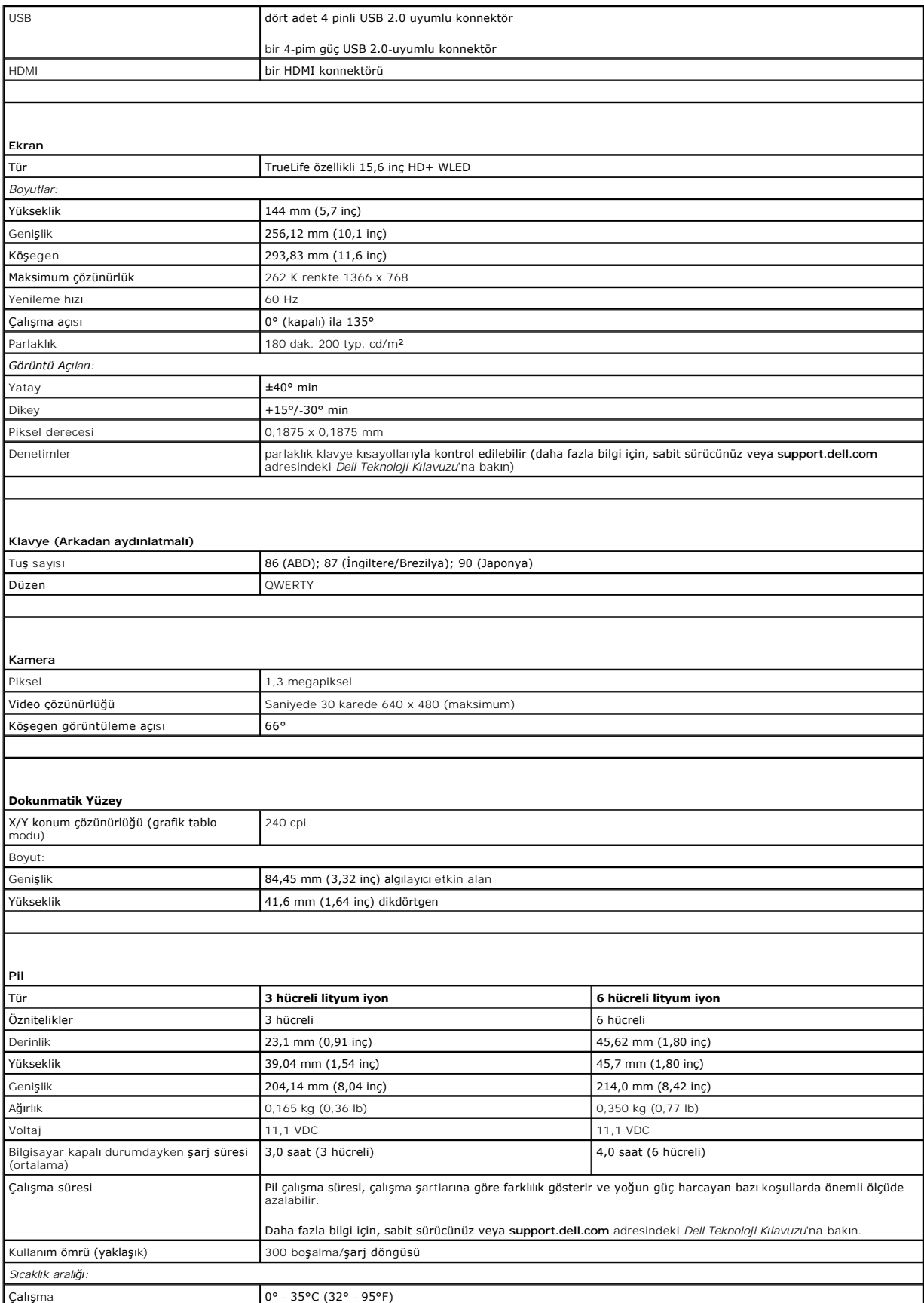

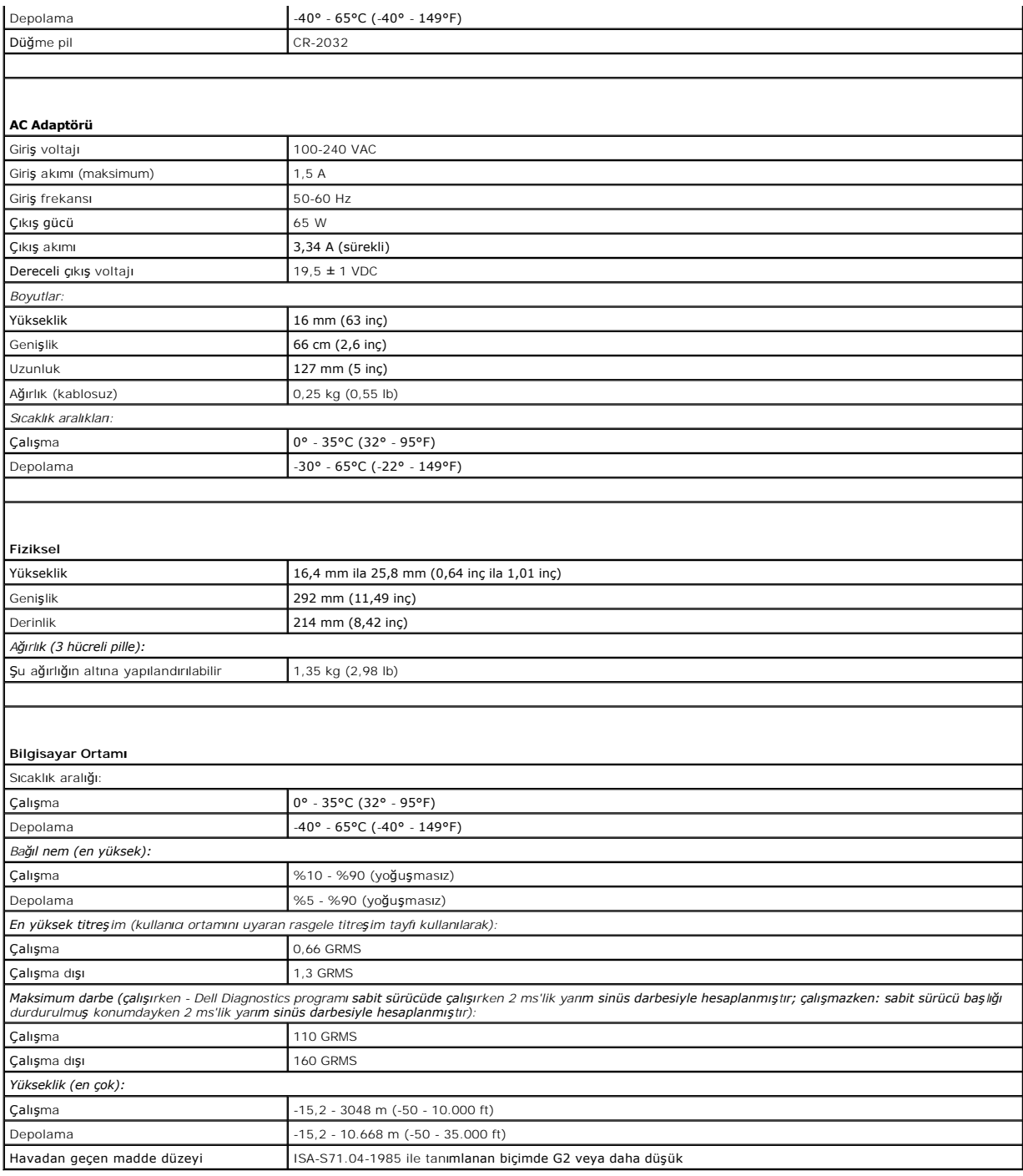

### <span id="page-13-0"></span> **Bellek ve İşlemci Kartı Dell™ Inspiron™ 11 Servis El Kitabı**

- **Bellek ve İş[lemci Kart](#page-13-1)ının Çıkarılması**
- **Bellek ve İş[lemci Kart](#page-14-0)ının Takılması**
- UYARI : Bilgisayarınızın içinde çalışmadan önce, bilgisayarınızla birlikte verilen güvenlik bilgilerini okuyun. Ek güvenlik en iyi uygulama bilgileri<br>için www.dell.com/regulatory\_compliance adresindeki Yasal Uygunluk Ana S

UYARI: Yalnızca yetkili bir servis teknisyeni bilgisayarınızda onarım yapmalıdır. Dell™ tarafından yetkilendirilmemiş servislerden kaynaklanan<br>zararlar garantinizin kapsamında değildir.

UYARI: Elektrostatik boşalım**ı önlemek için, bir bilek topraklama kayış**ı kullanarak ya da boyanmam**ış metal yüzeylere (bilgisayarı**nız üzerinde<br>**bulunan konnektör gibi) sı**k sık dokunarak kendinizi topraklayın.

**UYARI: Sistem kartının hasar görmesini engellemek için, bilgisayar içinde çalışmadan önce ana pili (bkz. Pili Çı[karma](file:///C:/data/systems/ins1110/tr/sm/removeba.htm#wp1185372)) çıkarın.**

## <span id="page-13-1"></span>**Bellek ve İşlemci Kartının Çıkarılması**

- 1. Ba[şlamadan Önce](file:///C:/data/systems/ins1110/tr/sm/before.htm#wp1438061) bölümündeki yordamları izleyin.
- 2. Pili çıkarın (bkz. Pili Cı[karma](file:///C:/data/systems/ins1110/tr/sm/removeba.htm#wp1185372)).
- 3. Klavyeyi çıkarın (bkz. Klavyeyi Cıkarma).
- 4. Avuç içi dayanağını çıkarın (bkz. [Avuç İçi Dayanağı](file:///C:/data/systems/ins1110/tr/sm/palmrest.htm#wp1051070)nı Çıkarma).
- 5. Hoparlör kablosunu G/Ç kartı üzerindeki hoparlör kablosu konnektöründen çıkarın (bkz. Hoparlörleri Cıkarma)
- 6. Sabit disk sürücüsünü çıkarın (bkz. [Sabit Sürücüyü Çı](file:///C:/data/systems/ins1110/tr/sm/hdd.htm#wp1184863)karma).
- 7. Bellek modülünü çıkarın (bkz. [Bellek Modülünü Çı](file:///C:/data/systems/ins1110/tr/sm/memory.htm#wp1180211)karma).
- 8. Avuç içi dayanağı dirseğini çıkarın (bkz. [Avuç İçi Dayanağı](file:///C:/data/systems/ins1110/tr/sm/plmrstbr.htm#wp1129935) Dirseğini Çıkarma).
- 9. İşlemci ısı emicisini çıkarın (bkz. *İslemci Is[ı Emicisini Çı](file:///C:/data/systems/ins1110/tr/sm/cpucool.htm#wp1119269)karma*).
- UYARI: Bellek ve işlemci kartı bilgisayardan çıkarıldığında, koruyucu antistatik ambalaj içinde saklayın (bilgisayarınızla birlikte verilen güvenlik<br>yönergelerindeki "Elektrostatik Boşalıma Karşı Koruma" bölümüne bakın).
- 10. Bellek ve işlemci kartını bilgisayar tabanına sabitleyen dört vidayı çıkarın.
- 11. Parmak uçlarınızı kullanarak, bellek ve işlemci kartı konnektörünün her iki tarafındaki sabitleme klipslerini kart yerinden çıkana kadar dikkatlice ayırın.

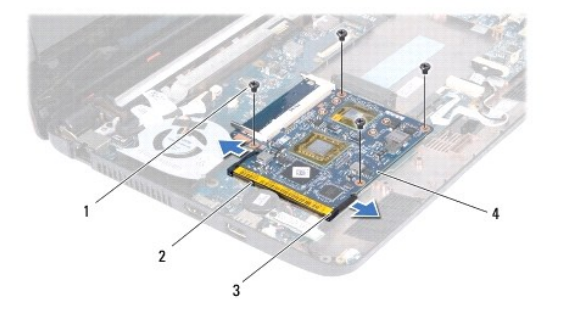

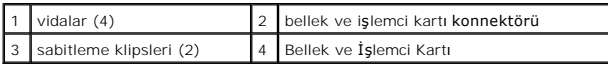

12. Bellek ve işlemci kartını sistem kartından kaldırın.

## <span id="page-14-1"></span><span id="page-14-0"></span>**Bellek ve İşlemci Kartının Takılması**

- 1. Ba[şlamadan Önce](file:///C:/data/systems/ins1110/tr/sm/before.htm#wp1438061) bölümündeki yordamları izleyin.
- 2. Bellek modülü konnektöründeki çentiği konnektör yuvasındaki tırnakla hizalayın.
- 3. Bellek ve işlemci kartını **30 derecelik bir açı ile düzgün bir ş**eklide yuvasına kaydırın ve tık sesi gelip yerine oturana kadar bellek ve işlemci kartına bastırın.<br>Tık sesi duymazsanız, bellek ve işlemci kartını çıkarı
- 4. Bellek ve işlemci kartını bilgisayar tabanına sabitleyen dört vidayı yerine takın.
- 5. İşlemci ısı emicisini çıkarın (bkz. *İslemci Isı Emicisini Yerine Takma*).
- 6. Avuç içi dayanağı dirseğini yerine takın (bkz. [Avuç İçi Dayanağı](file:///C:/data/systems/ins1110/tr/sm/plmrstbr.htm#wp1148709) Dirseğini Yerine Takma).
- 7. Bellek modülünü yerine takın (bkz. [Bellek Modülünün Değ](file:///C:/data/systems/ins1110/tr/sm/memory.htm#wp1180290)iştirilmesi).
- 8. Sabit disk sürücüsünü yerine takın (bkz. [Sabit Sürücüyü Yerine Takma](file:///C:/data/systems/ins1110/tr/sm/hdd.htm#wp1185130)).
- 9. Hoparlör kablosunu G/Ç kartı üzerindeki hoparlör kablosu konnektörüne bağlayın (bkz. [Hoparlörleri Yerine Takma](file:///C:/data/systems/ins1110/tr/sm/speaker.htm#wp1057498)).
- 10. Avuç içi dayanağını yerine takın (bkz. [Avuç İçi Dayanağı](file:///C:/data/systems/ins1110/tr/sm/palmrest.htm#wp1056574)nı Yerine Takma).
- 11. Klavyeyi yerine takın (bkz. [Klavyeyi De](file:///C:/data/systems/ins1110/tr/sm/keyboard.htm#wp1192026)ğiştirme).
- 12. Pili yerine takın (bkz. [Pil De](file:///C:/data/systems/ins1110/tr/sm/removeba.htm#wp1185330)ğiştirme).
- UYARI: Bilgisayar**ı çalıştırmadan önce tüm vidaları** yerine takın ve bilgisayar**ın içine kaçmış** vida kalmad**ığı**ndan emin olun. **Içeride unutulan vida**<br>bilgisayara zarar verebilir.

#### <span id="page-15-0"></span>**İşlemci Isı Emicisi Dell™ Inspiron™ 11 Servis El Kitabı**

- İşlemci Is[ı Emicisini Çı](#page-15-1)karma
- **O** İslemci Isı Emicisini Yerine Tak
- UYARI : Bilgisayarınızın içinde çalışmadan önce, bilgisayarınızla birlikte verilen güvenlik bilgilerini okuyun. Ek güvenlik en iyi uygulama bilgileri<br>için www.dell.com/regulatory\_compliance adresindeki Yasal Uygunluk Ana S
- **UYARI: İşlemci ısı emicisini sıcakken bilgisayardan çıkarırsanız, metal yuvasına dokunmayın.**
- △ UYARI: Yalnızca yetkili bir servis teknisyeni bilgisayarınızda onarım yapmalıdır. Dell™ tarafından yetkilendirilmemiş servislerden kaynaklanan **zararlar garantinizin kapsamında değildir.**

UYARI: Elektrostatik boşalım**ı önlemek için, bir bilek topraklama kayış**ı kullanarak ya da boyanmam**ış metal yüzeylere (bilgisayarı**nız **üzerinde**<br>**bulunan konnektör gibi) sı**k sık dokunarak kendinizi topraklayın.

**UYARI: Sistem kartının hasar görmesini engellemek için, bilgisayar içinde çalışmadan önce ana pili (bkz. Pili Çı[karma](file:///C:/data/systems/ins1110/tr/sm/removeba.htm#wp1185372)) çıkarın.**

## <span id="page-15-1"></span>**İşlemci Isı Emicisini Çıkarma**

- 1. Ba[şlamadan Önce](file:///C:/data/systems/ins1110/tr/sm/before.htm#wp1438061) bölümündeki yordamları izleyin.
- 2. Pili çıkarın (bkz. Pili Cı[karma](file:///C:/data/systems/ins1110/tr/sm/removeba.htm#wp1185372)).
- 3. Klavyeyi çıkarın (bkz. [Klavyeyi Çı](file:///C:/data/systems/ins1110/tr/sm/keyboard.htm#wp1188497)karma).
- 4. Avuç içi dayanağını çıkarın (bkz. [Avuç İçi Dayanağı](file:///C:/data/systems/ins1110/tr/sm/palmrest.htm#wp1051070)nı Çıkarma).
- 5. Hoparlör kablosunu G/Ç kartı üzerindeki hoparlör kablosu konnektöründen çıkarın (bkz. [Hoparlörleri Çı](file:///C:/data/systems/ins1110/tr/sm/speaker.htm#wp1049934)karma).
- 6. Sabit disk sürücüsünü çıkarın (bkz. [Sabit Sürücüyü Çı](file:///C:/data/systems/ins1110/tr/sm/hdd.htm#wp1184863)karma).
- 7. Bellek modülünü çıkarın (bkz. [Bellek Modülünü Çı](file:///C:/data/systems/ins1110/tr/sm/memory.htm#wp1180211)karma).
- 8. Avuç içi dayanağı dirseğini çıkarın (bkz. [Avuç İçi Dayanağı](file:///C:/data/systems/ins1110/tr/sm/plmrstbr.htm#wp1129935) Dirseğini Çıkarma).
- 9. Sıralı bir şekilde (işlemci ısı emicisi üzerinde gösterilen), işlemci ısı emicisini sistem kartına sabitleyen dört tutucu vidayı gevşetin.

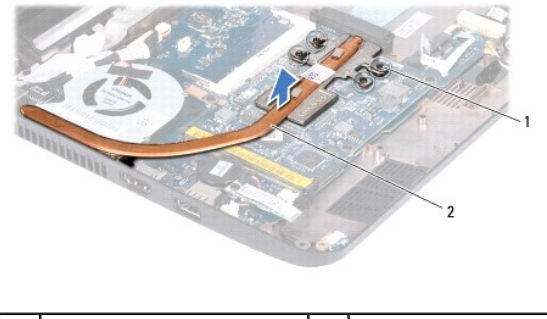

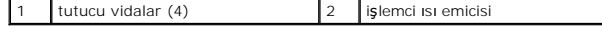

UYARI: **Işlemci için maksimum soğ**utma sa**ğlamak üzere iş**lemci termal so**ğ**utma aksamının ısı aktarım alanlarına dokunmayın. Cildinizdeki yağlar,<br>ısı **yüzeylerinin** ısı il**etim kapasitesini düşürebilir.** 

10. İşlemci ısı emicisini kaldırarak sistem kartından çıkarın.

## <span id="page-15-2"></span>**İşlemci Isı Emicisini Yerine Takma**

**NOT:** Bu prosedürde, işlemci ısı emicisinin çıkarılmış ve değiştirilmeye hazır olduğu varsayılmaktadır.

**NOT:** Orijinal ısı emicisi yerine takıldıysa orijinal termal soğutma aksamı tekrar kullanılabilir. Isı emicisi değiştiriliyorsa, ısı iletkenliğini sağl**amak için sette**<br>bulunan ısı tablasını kullanın.

- 1. Ba[şlamadan Önce](file:///C:/data/systems/ins1110/tr/sm/before.htm#wp1438061) bölümündeki yordamları izleyin.
- 2. İşlemci ısı emicisini sistem kartına yerleştirin.
- 3. İşlemci ısı emicisi üzerindeki beş tutucu vidayı sistem kartı üzerindeki vida delikleriyle hizalayın ve vidaları sırayla sıkın (sıkma sırası işlemci ısı emicisi القاعرة izerinde gösterilmektedir).
- 4. Avuç içi dayanağı dirseğini yerine takın (bkz. [Avuç İçi Dayanağı](file:///C:/data/systems/ins1110/tr/sm/plmrstbr.htm#wp1148709) Dirseğini Yerine Takma).
- 5. Bellek modülünü yerine takın (bkz. [Bellek Modülünün Değ](file:///C:/data/systems/ins1110/tr/sm/memory.htm#wp1180290)iştirilmesi).
- 6. Sabit disk sürücüsünü yerine takın (bkz. [Sabit Sürücüyü Yerine Takma](file:///C:/data/systems/ins1110/tr/sm/hdd.htm#wp1185130)).
- 7. Hoparlör kablosunu G/Ç kartı üzerindeki hoparlör kablosu konnektörüne bağlayın (bkz. [Hoparlörleri Yerine Takma](file:///C:/data/systems/ins1110/tr/sm/speaker.htm#wp1057498)).
- 8. Avuç içi dayanağını yerine takın (bkz. [Avuç İçi Dayanağı](file:///C:/data/systems/ins1110/tr/sm/palmrest.htm#wp1056574)nı Yerine Takma).
- 9. Klavyeyi yerine takın (bkz. [Klavyeyi De](file:///C:/data/systems/ins1110/tr/sm/keyboard.htm#wp1192026)ğiştirme).
- 10. Pili yerine takın (bkz. [Pil De](file:///C:/data/systems/ins1110/tr/sm/removeba.htm#wp1185330)ğiştirme).

UYARI: Bilgisayarı **çalıştırmadan önce tüm vidaları** yerine takın ve bilgisayar**ın içine kaçmış** vida kalmad**ığı**ndan emin olun. **Içeride unutulan vida**<br>bilgisayara zarar verebilir.

#### <span id="page-17-0"></span> **Ekran**

### **Dell™ Inspiron™ 11 Servis El Kitabı**

- **C** [Ekran Aksam](#page-17-1)ı
- **O** [Mente](#page-19-1)se Başlıkları
- **•** Ekran Cercevesi
- **O** Ekran Paneli Dirsekleri
- **O** Ekran Paneli

UYARI : Bilgisayarınızın içinde çalışmadan önce, bilgisayarınızla birlikte verilen güvenlik bilgilerini okuyun. Ek güvenlik en iyi uygulama bilgileri<br>için www.dell.com/regulatory\_compliance adresindeki Yasal Uygunluk Ana S

UYARI: Yalnızca yetkili bir servis teknisyeni bilgisayarınızda onarım yapmalıdır. Dell™ tarafından yetkilendirilmemiş servislerden kaynaklanan<br>zararlar garantinizin kapsamında değildir.

UYARI: Elektrostatik boşalım**ı önlemek için, bir bilek topraklama kayış**ı kullanarak ya da boyanmam**ış metal yüzeylere (bilgisayarı**nız üzerinde<br>**bulunan konnektör gibi) sı**k sık dokunarak kendinizi topraklayın.

**UYARI: Sistem kartının hasar görmesini engellemek için, bilgisayar içinde çalışmadan önce ana pili (bkz. Pili Çı[karma](file:///C:/data/systems/ins1110/tr/sm/removeba.htm#wp1185372)) çıkarın.**

## <span id="page-17-1"></span>**Ekran Aksamı**

### <span id="page-17-2"></span>**Ekran Aksamını Çıkarma**

- 1. Ba[şlamadan Önce](file:///C:/data/systems/ins1110/tr/sm/before.htm#wp1438061) bölümündeki yordamları izleyin.
- 2. Pili çıkarın (bkz. Pili Çı[karma](file:///C:/data/systems/ins1110/tr/sm/removeba.htm#wp1185372)).
- 3. Klavyeyi çıkarın (bkz. [Klavyeyi Çı](file:///C:/data/systems/ins1110/tr/sm/keyboard.htm#wp1188497)karma).
- 4. Avuç içi dayanağını çıkarın (bkz. [Avuç İçi Dayanağı](file:///C:/data/systems/ins1110/tr/sm/palmrest.htm#wp1051070)nı Çıkarma).
- 5. Hoparlör kablosunu G/Ç kartı üzerindeki hoparlör kablosu konnektöründen çıkarın (bkz. Hoparlörleri Cıkarma).
- 6. Sabit disk sürücüsünü çıkarın (bkz. [Sabit Sürücüyü Çı](file:///C:/data/systems/ins1110/tr/sm/hdd.htm#wp1184863)karma).
- 7. Bellek modülünü çıkarın (bkz. [Bellek Modülünü Çı](file:///C:/data/systems/ins1110/tr/sm/memory.htm#wp1180211)karma).
- 8. Avuç içi dayanağı dirseğini çıkarın (bkz. [Avuç İçi Dayanağı](file:///C:/data/systems/ins1110/tr/sm/plmrstbr.htm#wp1129935) Dirseğini Çıkarma)
- 9. G/Ç kartını çıkarın (bkz. Ön G/C Kartı).
- 10. Varsa, anten kablolarını WWAN kartından çıkarın (bkz. [WWAN Kart](file:///C:/data/systems/ins1110/tr/sm/minicard.htm#wp1189733)ının Cıkarılması).
- 11. Varsa, anten kablolarını WLAN kartından çıkarın (bkz. [WLAN Kart](file:///C:/data/systems/ins1110/tr/sm/minicard.htm#wp1189720)ını Çıkarma).
- 12. Kablo yönlendirmesini not edin ve Mini Kart anten kablolarını yönlendirme kılavuzlarından dikkatle çıkarın.
- 13. Ekran kablosunu ve kamera kablosunu sistem kartı konnektörlerinden çıkarın.

<span id="page-18-0"></span>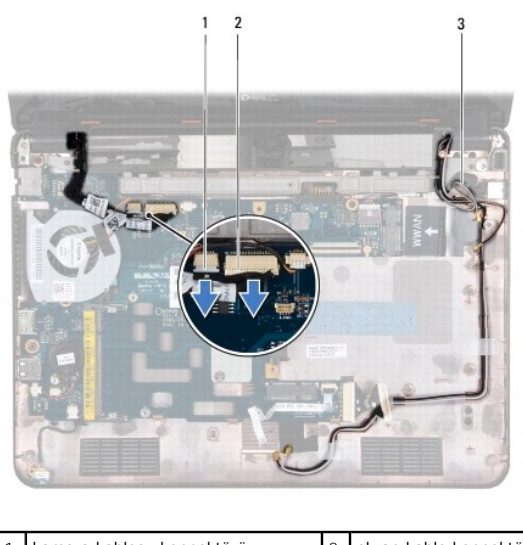

| 1 kamera kablosu konnektörü | 2 ekran kablo konnektörü |
|-----------------------------|--------------------------|
| 3 Mini Kart anten kabloları |                          |
|                             |                          |

14. Ekran aksamını bilgisayarın tabanına sabitleyen iki vidayı (her yanda bir adet) çıkarın.

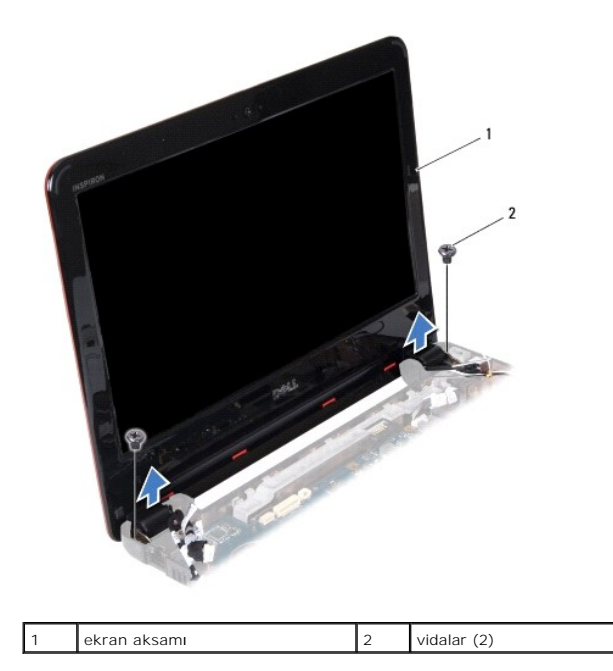

15. Ekran aksamını kaldırıp bilgisayarın dışına çıkarın.

### <span id="page-18-1"></span>**Ekran Aksamını Değiştirme**

- 1. Ba[şlamadan Önce](file:///C:/data/systems/ins1110/tr/sm/before.htm#wp1438061) bölümündeki yordamları izleyin.
- 2. Ekran aksamını yerine yerleştirin ve bunu bilgisayar tabanına sabitleyen iki vidayı (her yanda bir adet) takın.
- 3. Mini Kart anten kablolarını yönlendirme kılavuzlarına doğru yönlendirin.
- 4. Varsa, anten kablolarını WWAN kartına bağlayın (bkz. [WWAN Kart](file:///C:/data/systems/ins1110/tr/sm/minicard.htm#wp1189738)ının Takılması).
- 5. Varsa, anten kablolarını WLAN kartına bağlayın (bkz. [WLAN Kart](file:///C:/data/systems/ins1110/tr/sm/minicard.htm#wp1189580)ının Takılması).
- <span id="page-19-0"></span>6. Ekran kablosunu ve kamera kablosunu sistem kartı konnektörlerine bağlayın.
- 7. G/Ç kartını yerine takın (bkz. G/C Kartını [Yerine Takma](file:///C:/data/systems/ins1110/tr/sm/sideiobo.htm#wp1188628)).
- 8. Avuç içi dayanağı dirseğini yerine takın (bkz. [Avuç İçi Dayanağı](file:///C:/data/systems/ins1110/tr/sm/plmrstbr.htm#wp1148709) Dirseğini Yerine Takma).
- 9. Bellek modülünü yerine takın (bkz. [Bellek Modülünün Değ](file:///C:/data/systems/ins1110/tr/sm/memory.htm#wp1180290)iştirilmesi).
- 10. Sabit disk sürücüsünü yerine takın (bkz. [Sabit Sürücüyü Yerine Takma](file:///C:/data/systems/ins1110/tr/sm/hdd.htm#wp1185130)).
- 11. Hoparlör kablosunu G/Ç kartı üzerindeki hoparlör kablosu konnektörüne bağlayın (bkz. [Hoparlörleri Yerine Takma](file:///C:/data/systems/ins1110/tr/sm/speaker.htm#wp1057498)).
- 12. Avuç içi dayanağını yerine takın (bkz. [Avuç İçi Dayanağı](file:///C:/data/systems/ins1110/tr/sm/palmrest.htm#wp1056574)nı Yerine Takma).
- 13. Klavyeyi yerine takın (bkz. [Klavyeyi De](file:///C:/data/systems/ins1110/tr/sm/keyboard.htm#wp1192026)ğiştirme).
- 14. Pili yerine takın (bkz. [Pil De](file:///C:/data/systems/ins1110/tr/sm/removeba.htm#wp1185330)ğiştirme).

UYARI: Bilgisayar**ı çalıştırmadan önce tüm vidaları** yerine takın ve bilgisayar**ın içine kaçmış** vida kalmad**ığı**ndan emin olun. **Içeride unutulan vida**<br>bilgisayara zarar verebilir.

### <span id="page-19-1"></span>**Menteşe Başlıkları**

### <span id="page-19-3"></span>**Menteşe Başlıklarının Çıkarılması**

- 1. Ba[şlamadan Önce](file:///C:/data/systems/ins1110/tr/sm/before.htm#wp1438061) bölümündeki yordamları izleyin.
- 2. Ekran aksamını çıkarın (bkz. [Ekran Aksam](#page-17-2)ını Çıkarma).
- 3. Her iki menteşe başlığının her iki tarafına bastırın ve menteşe başlıklarını dışarı kaldırın.

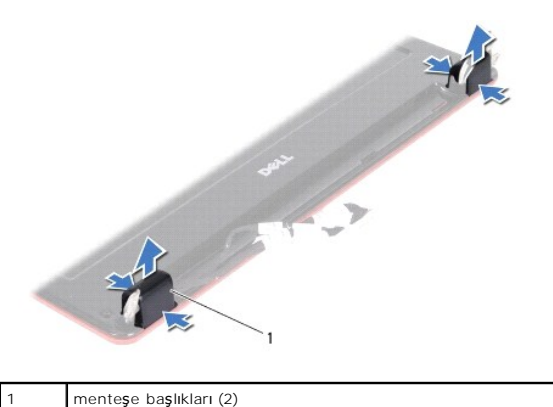

#### <span id="page-19-4"></span>**Menteşe Başlıklarının Takılması**

- 1. Ba[şlamadan Önce](file:///C:/data/systems/ins1110/tr/sm/before.htm#wp1438061) bölümündeki yordamları izleyin.
- 2. Menteşe başlıklarını menteşelere koyun ve içeriye doğru itin.
- 3. Ekran aksamını yerine takın (bkz. [Ekran Aksam](#page-18-1)ını Değiştirme).
- UYARI: Bilgisayarı **çalıştırmadan önce tüm vidaları** yerine takın ve bilgisayar**ın içine kaçmış** vida kalmad**ığı**ndan emin olun. **Içeride unutulan vida**<br>bilgisayara zarar verebilir.

### <span id="page-19-2"></span>**Ekran Çerçevesi**

### <span id="page-20-2"></span><span id="page-20-0"></span>**Ekran Çerçevesini Çıkarma**

**UYARI: Ekran çerçevesi son derece hassastır. Çerçevenin hasar görmesini önlemek için çıkarırken dikkatli olun.**

- 1. Ba[şlamadan Önce](file:///C:/data/systems/ins1110/tr/sm/before.htm#wp1438061) bölümündeki yordamları izleyin.
- 2. Ekran aksamını çıkarın (bkz. [Ekran Aksam](#page-17-2)ını Çıkarma).
- 3. Arka başlıkları çıkarın (bkz. [Mente](#page-19-3)şe Başlıklarının Çıkarılması).
- 4. Ekran çerçevesi vidaları üzerindeki iki lastik yüzeyi (her iki tarafta birer adet) çıkarın.
- 5. Ekran çerçevesini ekran arka kapağına sabitleyen iki vidayı çıkarın.
- 6. Parmak uçlarınızı kullanarak ekran çerçevesinin iç kenarını dikkatlice kaldırın.
- 7. Ekran çerçevesini çıkarın.

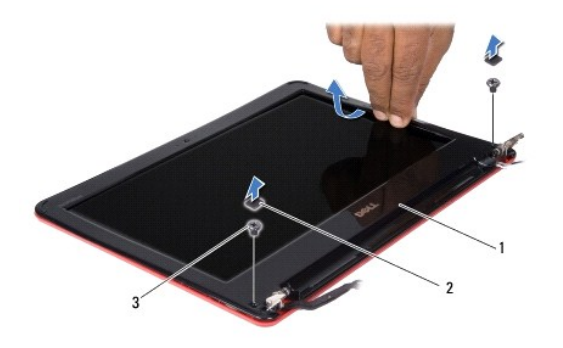

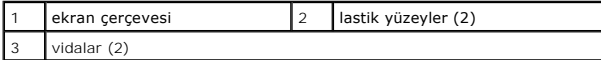

### <span id="page-20-3"></span>**Ekran Çerçevesini Yerine Takma**

- 1. Ba[şlamadan Önce](file:///C:/data/systems/ins1110/tr/sm/before.htm#wp1438061) bölümündeki yordamları izleyin.
- 2. Ekran çerçevesini ekran paneline hizalayın ve yavaşça yerine oturtun.
- 3. Ekran çerçevesini ekran arka kapağına sabitleyen iki vidayı yerine takın.
- 4. İki lastik yüzeyi (her iki tarafta birer adet) ekran çerçevesi vidaları üzerine takın.
- 5. Arka başlıkları yerine takın (bkz. [Mente](#page-19-4)se Başlıklarının Takılması).
- 6. Ekran aksamını yerine takın (bkz. [Ekran Aksam](#page-18-1)ını Değiştirme).

UYARI: Bilgisayar**ı çalıştırmadan önce tüm vidaları** yerine takın ve bilgisayar**ın içine kaçmış** vida kalmad**ığı**ndan emin olun. İ**çeride unutulan vida**<br>bilgisayara zarar verebilir.

## <span id="page-20-1"></span>**Ekran Paneli Dirsekleri**

## <span id="page-20-4"></span>**Ekran Paneli Dirseklerini Çıkarma**

- <span id="page-21-0"></span>1. Ba[şlamadan Önce](file:///C:/data/systems/ins1110/tr/sm/before.htm#wp1438061) bölümündeki yordamları izleyin.
- 2. Ekran aksamını çıkarın (bkz. [Ekran Aksam](#page-17-2)ını Çıkarma).
- 3. Arka başlıkları çıkarın (bkz. [Mente](#page-19-3)şe Başlıklarının Çıkarılması).
- 4. Ekran çerçevesini çıkarın (bkz. Ekran Cercevesini Çıkarma).
- 5. Ekran paneli dirseklerini ekran paneline sabitleyen 4 vidayı (her yanda 2) çıkarın.
- 6. Ekran paneli dirseklerini ekran panelinden kaldırın.

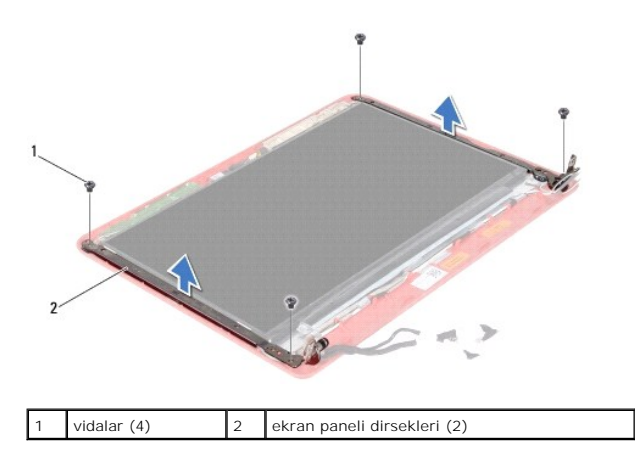

### <span id="page-21-2"></span>**Ekran Paneli Bileziklerini Yerine Takma**

- 1. Ba[şlamadan Önce](file:///C:/data/systems/ins1110/tr/sm/before.htm#wp1438061) bölümündeki yordamları izleyin.
- 2. Ekran paneli bileziklerini yerine takın.
- 3. Ekran paneli dirseklerini ekran paneline sabitleyen 4 vidayı (her yanda 2) yerine takın.
- 4. Ekran çerçevesini yerine takın (bkz. Ekran Cercevesini Yerine Takma).
- 5. Arka başlıkları yerine takın (bkz. [Mente](#page-19-4)se Başlıklarının Takılması).
- 6. Ekran aksamını yerine takın (bkz. [Ekran Aksam](#page-18-1)ını Değiştirme).

UYARI: Bilgisayar**ı çalıştırmadan önce tüm vidaları** yerine takın ve bilgisayar**ın içine kaçmış** vida kalmad**ığı**ndan emin olun. **Içeride unutulan vida**<br>bilgisayara zarar verebilir.

### <span id="page-21-1"></span>**Ekran Paneli**

### **Ekran Panelini Çıkarma**

- 1. Ba[şlamadan Önce](file:///C:/data/systems/ins1110/tr/sm/before.htm#wp1438061) bölümündeki yordamları izleyin.
- 2. Ekran aksamını çıkarın (bkz. [Ekran Aksam](#page-17-2)ını Çıkarma).
- 3. Arka başlıkları çıkarın (bkz. [Mente](#page-19-3)şe Başlıklarının Çıkarılması).
- 4. Ekran çerçevesini çıkarın (bkz. Ekran Cercevesini Çıkarma).
- 5. Ekran paneli dirseklerini çıkarın (bkz. [Ekran Paneli Dirseklerini Çı](#page-20-4)karma).
- 6. Ekran panelini şekilde görüldüğü gibi ters çevirin.

<span id="page-22-0"></span>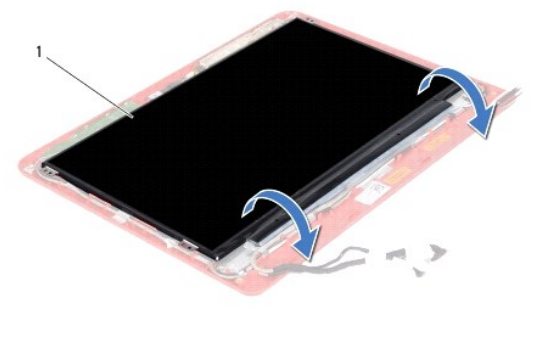

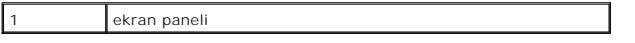

7. Ekran kablosu üzerindeki çekme tırnağını soyun ve ekran kablosunu ekran kablo konnektöründen ayırmak için çekme tırnağını kaldırın.

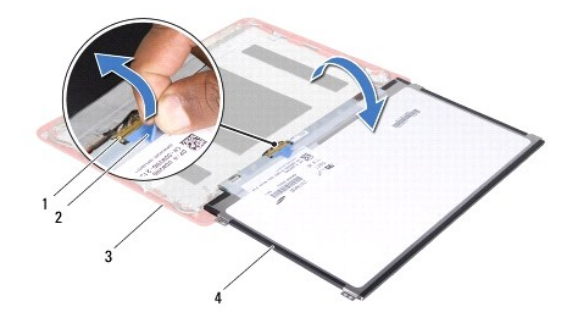

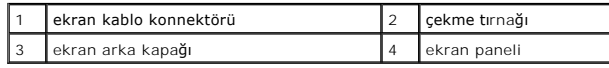

8. Ekran panelini ekran kapağından dışarıya doğru kaldırın.

## **Ekran Panelini Yerine Takma**

- 1. Ba[şlamadan Önce](file:///C:/data/systems/ins1110/tr/sm/before.htm#wp1438061) bölümündeki yordamları izleyin.
- 2. Ekran panelindeki ekran kablosu konnektörüne ekran kablosunu takın.
- 3. Ekran panelini ekran kapağına hizalayın.
- 4. Ekran paneli dirseklerini çıkarın (bkz. [Ekran Paneli Bileziklerini Yerine Takma\)](#page-21-2).
- 5. Ekran çerçevesini yerine takın (bkz. Ekran Cercevesini Yerine Takma).
- 6. Arka başlıkları yerine takın (bkz. [Mente](#page-19-4)şe Başlıklarının Takılması).
- 7. Ekran aksamını yerine takın (bkz. [Ekran Aksam](#page-18-1)ını Değiştirme).

UYARI: Bilgisayar**ı çalıştırmadan önce tüm vidaları** yerine takın ve bilgisayar**ın içine kaçmış** vida kalmad**ığı**ndan emin olun. **Içeride unutulan vida**<br>bilgisayara zarar verebilir.

- <span id="page-23-0"></span>**İşlemci Fanı Dell™ Inspiron™ 11 Servis El Kitabı**
- İş[lemci Fan](#page-23-1)ını Çıkarma
- **O** İs[lemci Fan](#page-23-2)ını Değiştirm
- UYARI : Bilgisayarınızın içinde çalışmadan önce, bilgisayarınızla birlikte verilen güvenlik bilgilerini okuyun. Ek güvenlik en iyi uygulama bilgileri<br>için www.dell.com/regulatory\_compliance adresindeki Yasal Uygunluk Ana S

UYARI: Yalnızca yetkili bir servis teknisyeni bilgisayarınızda onarım yapmalıdır. Dell™ tarafından yetkilendirilmemiş servislerden kaynaklanan<br>zararlar garantinizin kapsamında değildir.

UYARI: Elektrostatik boşalım**ı önlemek için, bir bilek topraklama kayış**ı kullanarak ya da boyanmam**ış metal yüzeylere (bilgisayarı**nız üzerinde<br>**bulunan konnektör gibi) sı**k sık dokunarak kendinizi topraklayın.

**UYARI: Sistem kartının hasar görmesini engellemek için, bilgisayar içinde çalışmadan önce ana pili (bkz. Pili Çı[karma](file:///C:/data/systems/ins1110/tr/sm/removeba.htm#wp1185372)) çıkarın.**

### <span id="page-23-1"></span>**İşlemci Fanını Çıkarma**

- 1. Ba[şlamadan Önce](file:///C:/data/systems/ins1110/tr/sm/before.htm#wp1438061) bölümündeki yordamları izleyin.
- 2. Pili çıkarın (bkz. Pili Çı[karma](file:///C:/data/systems/ins1110/tr/sm/removeba.htm#wp1185372)).
- 3. Klavyeyi çıkarın (bkz. Klavyeyi Cıkarma).
- 4. Avuç içi dayanağını çıkarın (bkz. [Avuç İçi Dayanağı](file:///C:/data/systems/ins1110/tr/sm/palmrest.htm#wp1051070)nı Çıkarma).
- 5. Hoparlör kablosunu G/Ç kartı üzerindeki hoparlör kablosu konnektöründen çıkarın (bkz. Hoparlörleri Cıkarma)
- 6. Sabit disk sürücüsünü çıkarın (bkz. [Sabit Sürücüyü Çı](file:///C:/data/systems/ins1110/tr/sm/hdd.htm#wp1184863)karma).
- 7. Bellek modülünü çıkarın (bkz. [Bellek Modülünü Çı](file:///C:/data/systems/ins1110/tr/sm/memory.htm#wp1180211)karma).
- 8. Avuç içi dayanağı dirseğini çıkarın (bkz. [Avuç İçi Dayanağı](file:///C:/data/systems/ins1110/tr/sm/plmrstbr.htm#wp1129935) Dirseğini Çıkarma).
- 9. İşlemci fanını bilgisayar tabanına sabitleyen vidayı çıkarın.
- 10. Fan kablosunu sistem kartı konnektöründen ayırın.

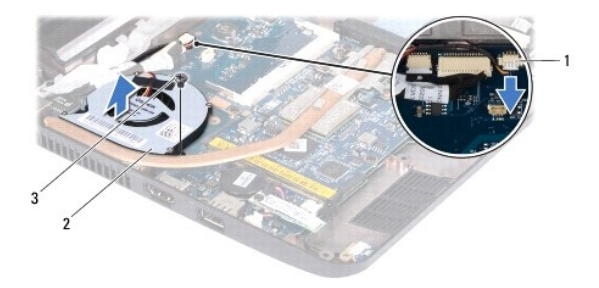

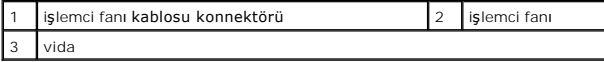

11. İşlemci fanını kablosu ile birlikte sistem kartından kaldırın.

## <span id="page-23-2"></span>**İşlemci Fanını Değiştirme**

**NOT:** Bu prosedürde, termal fanın çıkarılmış ve değiştirilmeye hazır olduğu varsayılmaktadır.

- 1. Ba[şlamadan Önce](file:///C:/data/systems/ins1110/tr/sm/before.htm#wp1438061) bölümündeki yordamları izleyin.
- 2. İşlemci fanını sistem kartına yerleştirin.
- 3. İşlemci fanını bilgisayar tabanına sabitleyen vidayı takın.
- 4. İşlemci fanı kablosunu sistem kartı konnektörüne bağlayın.
- 5. Avuç içi dayanağı dirseğini yerine takın (bkz. [Avuç İçi Dayanağı](file:///C:/data/systems/ins1110/tr/sm/plmrstbr.htm#wp1148709) Dirseğini Yerine Takma).
- 6. Bellek modülünü yerine takın (bkz. [Bellek Modülünün Değ](file:///C:/data/systems/ins1110/tr/sm/memory.htm#wp1180290)iştirilmesi).
- 7. Sabit disk sürücüsünü yerine takın (bkz. [Sabit Sürücüyü Yerine Takma](file:///C:/data/systems/ins1110/tr/sm/hdd.htm#wp1185130)).
- 8. Hoparlör kablosunu G/Ç kartı üzerindeki hoparlör kablosu konnektörüne bağlayın (bkz. [Hoparlörleri Yerine Takma](file:///C:/data/systems/ins1110/tr/sm/speaker.htm#wp1057498)).
- 9. Avuç içi dayanağını yerine takın (bkz. [Avuç İçi Dayanağı](file:///C:/data/systems/ins1110/tr/sm/palmrest.htm#wp1056574)nı Yerine Takma).
- 10. Klavyeyi yerine takın (bkz. [Klavyeyi De](file:///C:/data/systems/ins1110/tr/sm/keyboard.htm#wp1192026)ğiştirme).
- 11. Pili yerine takın (bkz. [Pil De](file:///C:/data/systems/ins1110/tr/sm/removeba.htm#wp1185330)ğiştirme).

UYARI: Bilgisayar**ı çalıştırmadan önce tüm vidaları** yerine takın ve bilgisayar**ın içine kaçmış** vida kalmad**ığı**ndan emin olun. **Içeride unutulan vida**<br>bilgisayara zarar verebilir.

### <span id="page-25-0"></span> **Sabit Sürücü**

**Dell™ Inspiron™ 11 Servis El Kitabı** 

- [Sabit Sürücüyü Çı](#page-25-1)karma
- [Sabit Sürücüyü Yerine Takma](#page-26-1)
- UYARI : Bilgisayarınızın içinde çalışmadan önce, bilgisayarınızla birlikte verilen güvenlik bilgilerini okuyun. Ek güvenlik en iyi uygulama bilgileri<br>için www.dell.com/regulatory\_compliance adresindeki Yasal Uygunluk Ana S
- **UYARI: Sabit sürücüyü bilgisayardan sürücü ısınmış haldeyken çıkarırsanız, sabit sürücünün metal yuvasına dokunmayın.**
- △ UYARI: Yalnızca yetkili bir servis teknisyeni bilgisayarınızda onarım yapmalıdır. Dell tarafından yetkilendirilmemiş servislerden kaynaklanan **zararlar garantinizin kapsamında değildir.**
- UYARI: Veri kaybını önlemek için, sabit sürücüyü çıkarmadan önce bilgisayarınızı kapatın (bkz. <u>[Bilgisayar](file:///C:/data/systems/ins1110/tr/sm/before.htm#wp1435089)ı Kapatma</u>). Sabit sürücüyü bilgisayar<br>açıkken veya Uyku modundayken çıkarmayın.
- **UYARI: Sabit sürücüler aşırı derecede naziktir. Sabit sürücüyü çok dikkatli tutun.**
- **UYARI: Sistem kartının hasar görmesini engellemek için, bilgisayar içinde çalışmadan önce ana pili (bkz. Pili Çı[karma](file:///C:/data/systems/ins1110/tr/sm/removeba.htm#wp1185372)) çıkarın.**
- **A NOT: Dell, kendi üretimi dışındaki sabit sürücüler için uygunluk garantisi vermez veya destek sağlamaz.**

**NOT:** Dell tarafından üretilmemiş bir sabit sürücü takıyorsanız, yeni sabit sürücüye bir işletim sistemi, sürücüler ve yardımcı programlar yüklemeniz gerekecektir (bkz. *Dell Teknoloji Kılavuzu*).

## <span id="page-25-1"></span>**Sabit Sürücüyü Çıkarma**

- 1. Ba[şlamadan Önce](file:///C:/data/systems/ins1110/tr/sm/before.htm#wp1438061) bölümündeki yordamları izleyin.
- 2. Pili çıkarın (bkz. Pili Çı[karma](file:///C:/data/systems/ins1110/tr/sm/removeba.htm#wp1185372)).
- 3. Klavyeyi çıkarın (bkz. [Klavyeyi Çı](file:///C:/data/systems/ins1110/tr/sm/keyboard.htm#wp1188497)karma).
- 4. Sabit sürücü aksamını bilgisayar tabanına sabitleyen üç vidayı çıkarın.
- 5. Sabit sürücü aksamını yerleştiriciden ayırmak için sabit sürücü dirseği üzerindeki çekme tırnağını sağ tarafa doğru çekin.

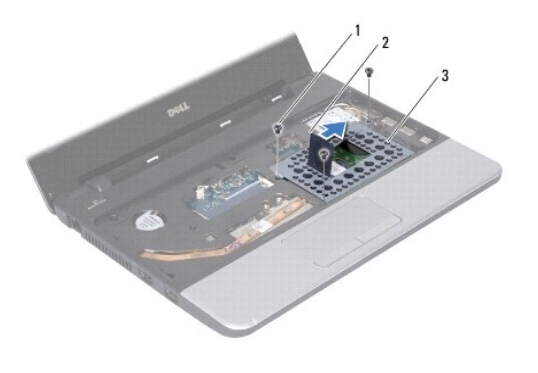

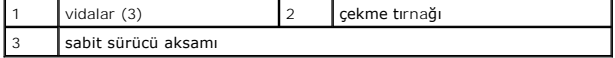

- UYARI : Sabit sürücü bilgisayarın içinde değilken, koruyucu antistatik ambalaj içinde saklayın (bilgisayarınızla birlikte verilen güvenlik<br>yönergelerindeki "Elektrostatik Boşalıma Karşı Koruma" bölümüne bakın).
- 6. Şekilde gösterildiği gibi sabit sürücü aksamını açılı bir şekilde sabit sürücü bölmesinden dışarı kaldırmak için sabit sürücü dirseği üzerindeki çekme tırnağını çekin.

<span id="page-26-0"></span>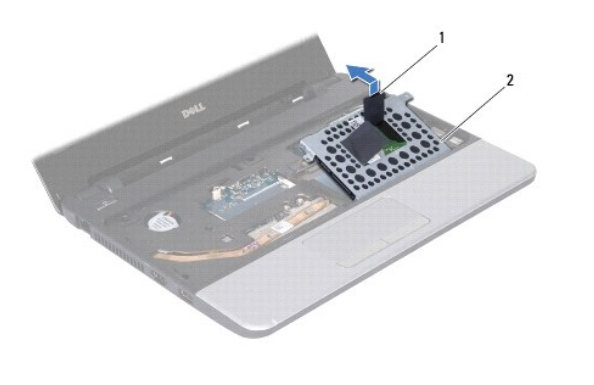

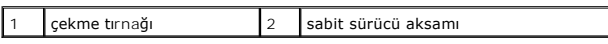

7. Sabit sürücü dirseğini sabit sürücüye sabitleyen dört vidayı ve sabit sürücü dirseğini çıkarın.

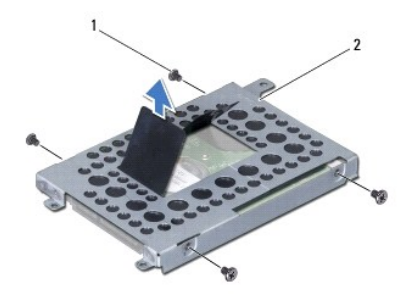

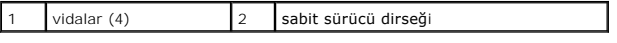

## <span id="page-26-1"></span>**Sabit Sürücüyü Yerine Takma**

- 1. Ba[şlamadan Önce](file:///C:/data/systems/ins1110/tr/sm/before.htm#wp1438061) bölümündeki yordamları izleyin.
- 2. Yeni sürücüyü ambalajından çıkarın. Sabit sürücüyü saklamak veya nakletmek için orijinal ambalajını saklayın.
- 3. Sabit sürücü dirseğini ve dirseği sabit sürücüye tutturan dört vidayı yerine takın.
- 4. Sabit sürücü aksamını sabit sürücü bölmesine yerleştirin.
- 5. Sabit sürücü aksamını yerleştiriciyle tamamen bağlanana kadar sola doğru itin.
- 6. Sabit sürücü aksamını bilgisayar tabanına sabitleyen üç vidayı yerine takın.
- 7. Klavyeyi yerine takın (bkz. [Klavyeyi De](file:///C:/data/systems/ins1110/tr/sm/keyboard.htm#wp1192026)ğiştirme).
- 8. Pili yerine takın (bkz. [Pil De](file:///C:/data/systems/ins1110/tr/sm/removeba.htm#wp1185330)ğiştirme).
- UYARI: Bilgisayarı **çalıştırmadan önce tüm vidaları** yerine takın ve bilgisayar**ın içine kaçmış** vida kalmad**ığı**ndan emin olun. **Içeride unutulan vida**<br>bilgisayara zarar verebilir.
- 9. Gerekirse bilgisayarınızın işletim sistemini yükleyin. *Kurulum Kılavuzu* içindeki "İşletim Sisteminizi Geri Yükleme" bölümüne bakın.
- 10. Gerektiği biçimde, bilgisayarınızın sürücülerini ve yardımcı programlarını yükleyin. *Dell Teknoloji Kılavuzunda* "Sürücü ve Yardımcı Programları Yeniden Yükleme" kısmına bakın.

<span id="page-28-0"></span> **Klavye Dell™ Inspiron™ 11 Servis El Kitabı** 

- [Klavyeyi Çı](#page-28-1)karma
- [Klavyeyi De](#page-29-1)ğiştirn

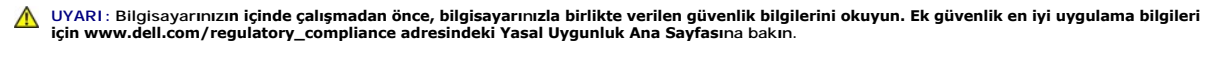

UYARI: Yalnızca yetkili bir servis teknisyeni bilgisayarınızda onarım yapmalıdır. Dell™ tarafından yetkilendirilmemiş servislerden kaynaklanan<br>zararlar garantinizin kapsamında değildir.

UYARI: Elektrostatik boşalım**ı önlemek için, bir bilek topraklama kayış**ı kullanarak ya da boyanmam**ış metal yüzeylere (bilgisayarı**nız üzerinde<br>**bulunan konnektör gibi) sı**k sık dokunarak kendinizi topraklayın.

**UYARI: Sistem kartının hasar görmesini engellemek için, bilgisayar içinde çalışmadan önce ana pili (bkz. Pili Çı[karma](file:///C:/data/systems/ins1110/tr/sm/removeba.htm#wp1185372)) çıkarın.**

## <span id="page-28-1"></span>**Klavyeyi Çıkarma**

- 1. Ba[şlamadan Önce](file:///C:/data/systems/ins1110/tr/sm/before.htm#wp1438061) bölümündeki yordamları izleyin.
- 2. Pili çıkarın (bkz. Pili Çı[karma](file:///C:/data/systems/ins1110/tr/sm/removeba.htm#wp1185372)).
- 3. Klavyeyi bilgisayar tabanına sabitleyen üç vidayı çıkarın.

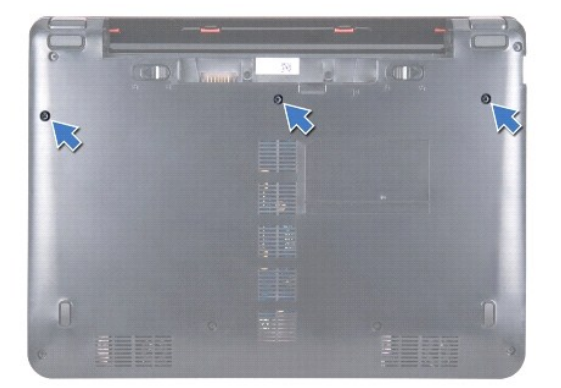

UYARI: **Klavyenin üzerindeki tuş** ba**ş**lıkları **naziktir, kolayca yerinden çı**kar ve değiştirmesi zaman alı**r. Klavyeyi ç**ıkarırken ve kullanırken dikkatli<br>olun.

**UYARI: Klavyeyi çıkarırken ve tutarken dikkatli olun. Bunu yapmazsanız, ekran paneli çizilebilir.**

- 4. Bilgisayarı çevirin ve ekranı mümkün olduğunca açın.
- 5. Plastik bir çubuk kullanarak klavyenin sol tarafını zorlayın. Avuç içi dayanağı braketinden dışarı gelene kadar önce klavyenin sol tarafını ardından da sağ tarafını yavaşça serbest bırakın.

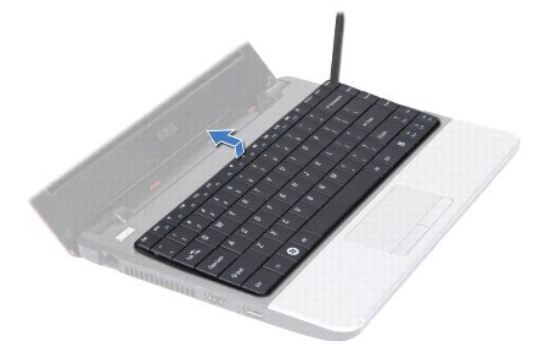

- <span id="page-29-0"></span>6. Klavye kablosu konnektörü görünene kadar klavyeyi gevşeterek kaldırın.
- 7. Klavyeyi sert bir şekilde çekmeden, ekrana doğru tutun.
- 8. Klavyeyi sistem kartından ayırmak için konnektör mandalını kaldırın ve klavye üzerindeki çekme tırnağını çekin.
- 9. Klavyeyi avuç içi dayanağı dirseğinden kaldırarak çıkarın.

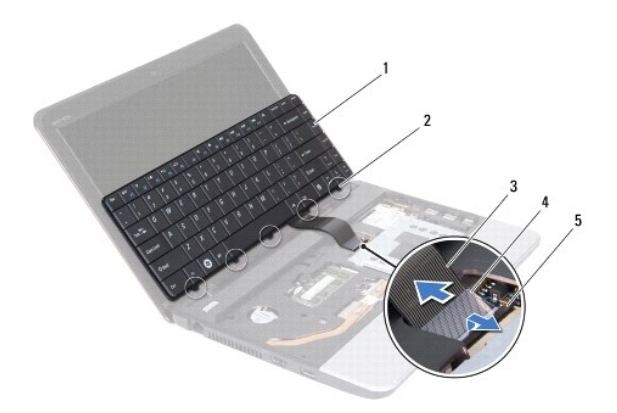

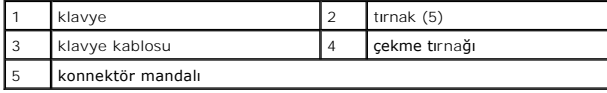

## <span id="page-29-1"></span>**Klavyeyi Değiştirme**

- 1. Ba[şlamadan Önce](file:///C:/data/systems/ins1110/tr/sm/before.htm#wp1438061) bölümündeki yordamları izleyin.
- 2. Klavye kablosunu sistem kartı üzerindeki konnektörünün içine doğru kaydırın. Klavye kablosunu sistem kartı konnektörüne sabitlemek için konnektör mandalını bastırın.
- 3. Klavye üzerindeki tırnakları avuç içi dayanağı dirseği üzerindeki yuvalarla hizalayın ve yerine yerleştirmek için yavaşça klavyeye bastırın.
- 4. Bilgisayarı ters çevirin ve klavyeyi bilgisayarın tabanına sabitleyen üç vidayı yerine takın.
- 5. Pili yerine takın (bkz. [Pil De](file:///C:/data/systems/ins1110/tr/sm/removeba.htm#wp1185330)ğiştirme).

UYARI: Bilgisayarı **çalıştırmadan önce tüm vidaları** yerine takın ve bilgisayar**ın içine kaçmış** vida kalmad**ığı**ndan emin olun. **Içeride unutulan vida**<br>bilgisayara zarar verebilir.

## <span id="page-30-0"></span> **LED Kartı**

**Dell™ Inspiron™ 11 Servis El Kitabı** 

- **O** [LED Kart](#page-30-1)ının Çıkarılması
- **O** [LED Kart](#page-30-2)ının Değiştirilm
- UYARI : Bilgisayarınızın içinde çalışmadan önce, bilgisayarınızla birlikte verilen güvenlik bilgilerini okuyun. Ek güvenlik en iyi uygulama bilgileri<br>için www.dell.com/regulatory\_compliance adresindeki Yasal Uygunluk Ana S

UYARI: Yalnızca yetkili bir servis teknisyeni bilgisayarınızda onarım yapmalıdır. Dell™ tarafından yetkilendirilmemiş servislerden kaynaklanan<br>zararlar garantinizin kapsamında değildir.

UYARI: Elektrostatik boşalım**ı önlemek için, bir bilek topraklama kayış**ı kullanarak ya da boyanmam**ış metal yüzeylere (bilgisayarı**nız üzerinde<br>**bulunan konnektör gibi) sı**k sık dokunarak kendinizi topraklayın.

**UYARI: Sistem kartının hasar görmesini engellemek için, bilgisayar içinde çalışmadan önce ana pili (bkz. Pili Çı[karma](file:///C:/data/systems/ins1110/tr/sm/removeba.htm#wp1185372)) çıkarın.**

### <span id="page-30-1"></span>**LED Kartının Çıkarılması**

- 1. Ba[şlamadan Önce](file:///C:/data/systems/ins1110/tr/sm/before.htm#wp1438061) bölümündeki yordamları izleyin.
- 2. Pili çıkarın (bkz. Pili Çı[karma](file:///C:/data/systems/ins1110/tr/sm/removeba.htm#wp1185372)).
- 3. Klavyeyi çıkarın (bkz. Klavyeyi Cıkarma).
- 4. Avuç içi dayanağını çıkarın (bkz. [Avuç İçi Dayanağı](file:///C:/data/systems/ins1110/tr/sm/palmrest.htm#wp1051070)nı Çıkarma).
- 5. Hoparlör kablosunu G/Ç kartı üzerindeki hoparlör kablosu konnektöründen çıkarın (bkz. Hoparlörleri Cıkarma).
- 6. Sabit disk sürücüsünü çıkarın (bkz. [Sabit Sürücüyü Çı](file:///C:/data/systems/ins1110/tr/sm/hdd.htm#wp1184863)karma).
- 7. Bellek modülünü çıkarın (bkz. [Bellek Modülünü Çı](file:///C:/data/systems/ins1110/tr/sm/memory.htm#wp1180211)karma).
- 8. Avuç içi dayanağı dirseğini çıkarın (bkz. [Avuç İçi Dayanağı](file:///C:/data/systems/ins1110/tr/sm/plmrstbr.htm#wp1129935) Dirseğini Çıkarma).
- 9. LED kartı kablosunu sistem kartı konnektöründen çıkarın.
- 10. LED kartını bilgisayar tabanına sabitleyen vidayı çıkarın.
- 11. LED kartını kaldırarak bilgisayar tabanından çıkarın.

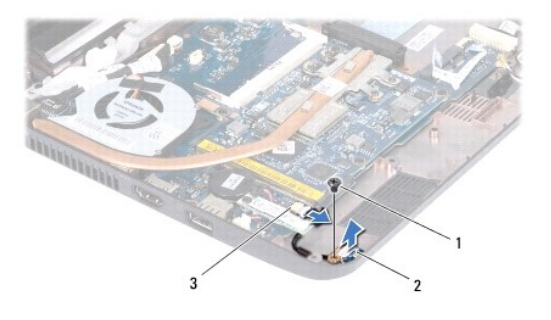

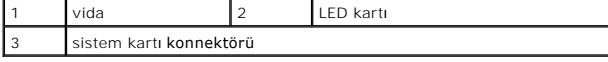

### <span id="page-30-2"></span>**LED Kartının Değiştirilmesi**

- 1. Ba[şlamadan Önce](file:///C:/data/systems/ins1110/tr/sm/before.htm#wp1438061) bölümündeki yordamları izleyin.
- 2. LED kartını bilgisayar tabanına yerleştirin.
- 3. LED kartını bilgisayar tabanına sabitleyen vidayı yerine takın.
- 4. LED kartı kablosunu sistem kartı konnektörüne bağlayın.
- 5. Avuç içi dayanağı dirseğini yerine takın (bkz. [Avuç İçi Dayanağı](file:///C:/data/systems/ins1110/tr/sm/plmrstbr.htm#wp1148709) Dirseğini Yerine Takma).
- 6. Bellek modülünü yerine takın (bkz. [Bellek Modülünün Değ](file:///C:/data/systems/ins1110/tr/sm/memory.htm#wp1180290)iştirilmesi).
- 7. Sabit disk sürücüsünü yerine takın (bkz. [Sabit Sürücüyü Yerine Takma](file:///C:/data/systems/ins1110/tr/sm/hdd.htm#wp1185130)).
- 8. Hoparlör kablosunu G/Ç kartı üzerindeki hoparlör kablosu konnektörüne bağlayın (bkz. [Hoparlörleri Yerine Takma](file:///C:/data/systems/ins1110/tr/sm/speaker.htm#wp1057498)).
- 9. Avuç içi dayanağını yerine takın (bkz. [Avuç İçi Dayanağı](file:///C:/data/systems/ins1110/tr/sm/palmrest.htm#wp1056574)nı Yerine Takma).
- 10. Klavyeyi yerine takın (bkz. [Klavyeyi De](file:///C:/data/systems/ins1110/tr/sm/keyboard.htm#wp1192026)ğiştirme).
- 11. Pili yerine takın (bkz. [Pil De](file:///C:/data/systems/ins1110/tr/sm/removeba.htm#wp1185330)ğiştirme).

UYARI: Bilgisayarı **çalıştırmadan önce tüm vidaları** yerine takın ve bilgisayar**ın içine kaçmış** vida kalmad**ığı**ndan emin olun. **Içeride unutulan vida**<br>bilgisayara zarar verebilir.

<span id="page-32-0"></span>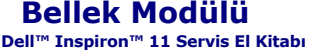

- [Bellek Modülünü Çı](#page-32-1)karma
- [Bellek Modülünün Değ](#page-32-2)işti
- $\mathbb{A}$ UYARI : Bilgisayarınızın içinde çalışmadan önce, bilgisayarınızla birlikte verilen güvenlik bilgilerini okuyun. Ek güvenlik en iyi uygulama bilgileri<br>için www.dell.com/regulatory\_compliance adresindeki Yasal Uygunluk Ana S

UYARI: Yalnızca yetkili bir servis teknisyeni bilgisayarınızda onarım yapmalıdır. Dell™ tarafından yetkilendirilmemiş servislerden kaynaklanan<br>zararlar garantinizin kapsamında değildir.

UYARI: Elektrostatik boşalım**ı önlemek için, bir bilek topraklama kayış**ı kullanarak ya da boyanmam**ış metal yüzeylere (bilgisayarı**nız üzerinde<br>**bulunan konnektör gibi) sı**k sık dokunarak kendinizi topraklayın.

**UYARI: Sistem kartının hasar görmesini engellemek için, bilgisayar içinde çalışmadan önce ana pili (bkz. Pili Çı[karma](file:///C:/data/systems/ins1110/tr/sm/removeba.htm#wp1185372)) çıkarın.** 

**A NOT:** Dell'den satın alınan bellek modülleri bilgisayar garantinizin kapsamı içerisindedir.

## <span id="page-32-1"></span>**Bellek Modülünü Çıkarma**

- 1. Ba[şlamadan Önce](file:///C:/data/systems/ins1110/tr/sm/before.htm#wp1438061) bölümündeki yordamları izleyin.
- 2. Pili çıkarın (bkz. Pili Cı[karma](file:///C:/data/systems/ins1110/tr/sm/removeba.htm#wp1185372)).
- 3. Klavyeyi çıkarın (bkz. [Klavyeyi Çı](file:///C:/data/systems/ins1110/tr/sm/keyboard.htm#wp1188497)karma).

**UYARI: Bellek modülü konnektörünün hasar görmesini önlemek için, bellek modülü emniyet klipslerini açarken araç kullanmayın.**

- 4. Parmak uçlarınızı kullanarak, bellek modülü konnektörünün her iki ucundaki emniyet klipslerini modül çıkana kadar dikkatlice ayırın.
- 5. Bellek modülünü bellek modülü konnektöründen çıkarın.

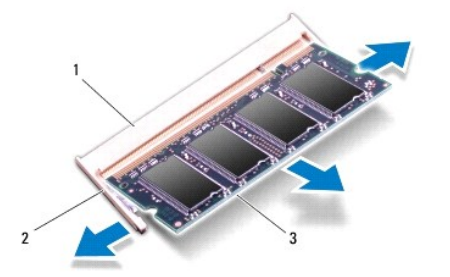

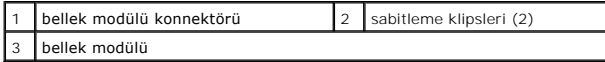

### <span id="page-32-2"></span>**Bellek Modülünün Değiştirilmesi**

- 1. Ba[şlamadan Önce](file:///C:/data/systems/ins1110/tr/sm/before.htm#wp1438061) bölümündeki yordamları izleyin.
- 2. Modülün altındaki çentiği, bellek modülü konnektöründeki çıkıntıyla aynı hizaya getirin.
- 3. Bellek modülünü 45 derecelik açı ile sıkıca yuvaya kaydırın ve yerine oturana kadar bellek modülünü aşağıya doğru bastırın. Tık sesi duymazsanız, bellek modülünü çıkarıp yeniden takın.<br>modülünü çıkarıp yeniden takın.

**NOT:** Bellek modülü düzgün takılmamışsa bilgisayar önyükleme yapmayabilir.

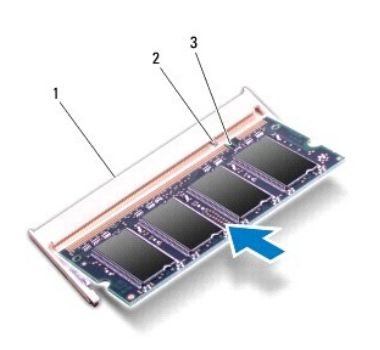

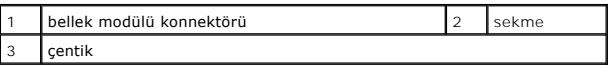

4. Klavyeyi yerine takın (bkz. [Klavyeyi De](file:///C:/data/systems/ins1110/tr/sm/keyboard.htm#wp1192026)ğiştirme).

5. Pili yerine takın (bkz. [Pil De](file:///C:/data/systems/ins1110/tr/sm/removeba.htm#wp1185330)ğiştirme).

UYARI: Bilgisayar**ı çalıştırmadan önce tüm vidaları** yerine takın ve bilgisayar**ın içine kaçmış** vida kalmad**ığı**ndan emin olun. **Içeride unutulan vida**<br>bilgisayara zarar verebilir.

6. Bilgisayarı açın.

Bilgisayara takılan bellek miktarını doğrulamak için, **Başlat** ® **Yardım ve Destek**® **Dell Sistem Bilgisini** tıklatın

<span id="page-34-0"></span>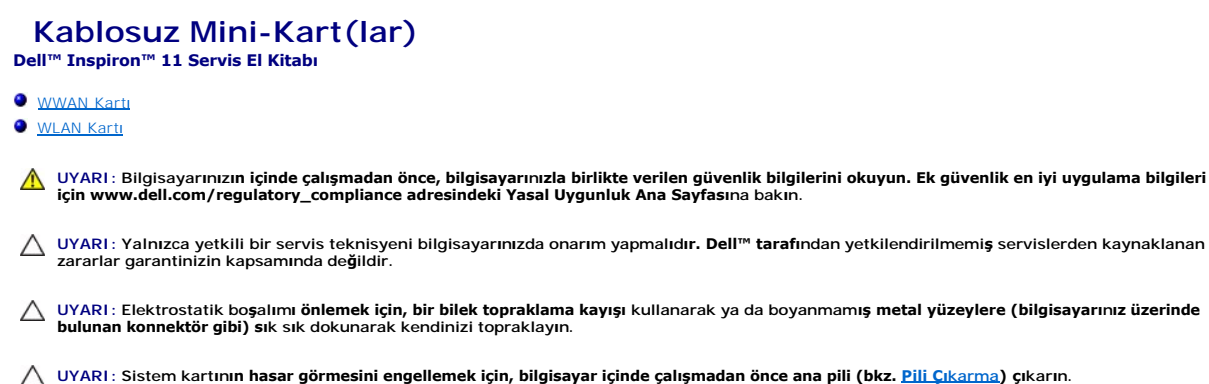

**NOT:** Dell, kendi üretimi dışındaki sabit sürücüler için uygunluk garantisi vermez veya destek sağlamaz.

Bilgisayarınızla birlikte bir kablosuz Mini Kart sipariş ettiyseniz, kart zaten yüklenmiştir.

Bilgisayarınız iki Mini-Kart slotu sağlar - bir tam boyutlu ve bir yarım boyutlu.

- l WLAN için yarım Mini Kart yuvası
- l WWAN için tam Mini Kart yuvası

**A NOT: Satıldığı sıradaki sistem yapılandırmasına bağlı olarak, Mini Kart yuvalarında Mini Kart bulunmayabilir.** 

### <span id="page-34-1"></span>**WWAN Kartı**

### **WWAN Kartının Çıkarılması**

- 1. Ba[şlamadan Önce](file:///C:/data/systems/ins1110/tr/sm/before.htm#wp1438061) bölümündeki yordamları izleyin.
- 2. Pili çıkarın (bkz. Pili Çı[karma](file:///C:/data/systems/ins1110/tr/sm/removeba.htm#wp1185372)).
- 3. Klavyeyi çıkarın (bkz. Klavyeyi Cıkarma).
- 4. WWAN kartından anten kablolarının bağlantısını kesin.

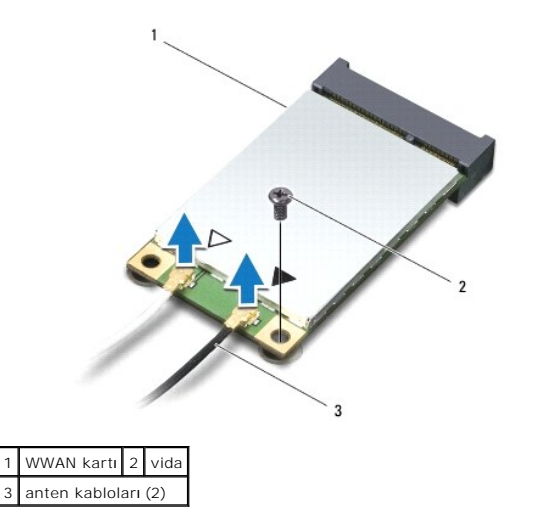

5. WWAN kartını sistem kartına bağlayan vidayı sökün.

6. WWAN kartını sistem kartı konnektörünün dışına doğru kaldırıp çıkarın.

<span id="page-35-0"></span>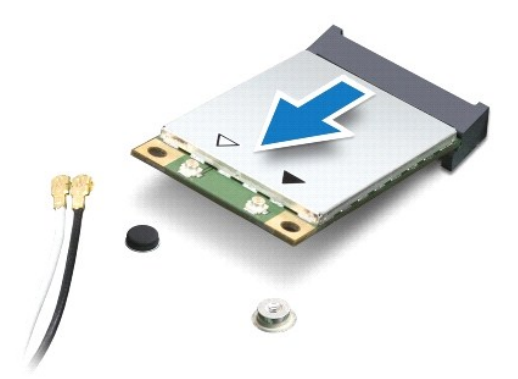

### **WWAN Kartının Takılması**

- 1. Ba[şlamadan Önce](file:///C:/data/systems/ins1110/tr/sm/before.htm#wp1438061) bölümündeki yordamları izleyin.
- 2. WWAN kartını ambalajından çıkarın.

 $\bigwedge$  UYARI: Kartı yerine kaydırmak için sıkı ve eşit bir basınç uygulayın. Aşırı güç kullanırsanız, konnektöre zarar verebilirsiniz.

- 3. WWAN kart konnektörünü 45 derecelik bir açıyla sistem kartı konnektörüne takın.
- 4. WWAN kartının diğer ucunu sistem kartına doğru bastırın.
- 5. WWAN kartını sistem kartına bağlayan vidayı yerine takın.
- 6. Uygun anten kablolarını, takmış olduğunuz WWAN kartına bağlayın. Aşağıdaki tablo, bilgisayarınızın desteklediği WWAN Kart için anten kablosu renk<br>şemasını içerir.

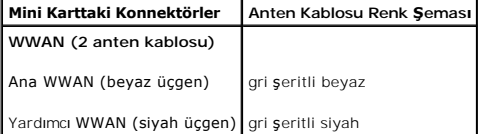

- 7. Klavyeyi yerine takın (bkz. [Klavyeyi De](file:///C:/data/systems/ins1110/tr/sm/keyboard.htm#wp1192026)ğiştirme).
- 8. Pili yerine takın (bkz. [Pil De](file:///C:/data/systems/ins1110/tr/sm/removeba.htm#wp1185330)ğiştirme).

9. Gerektiği biçimde, bilgisayarınızın sürücülerini ve yardımcı programlarını yükleyin. Daha fazla bilgi için bkz. *Dell Teknoloji Kılavuzu*.

**NOT:** Dell dışında bir üreticinin iletişim kartını kullanıyorsanız, uygun sürücü ve yardımcı programları yüklemeniz gerekir. Daha fazla bilgi için bkz. *Dell Teknoloji Kılavuzu*.

### <span id="page-35-1"></span>**WLAN Kartı**

### **WLAN Kartını Çıkarma**

- 1. Ba[şlamadan Önce](file:///C:/data/systems/ins1110/tr/sm/before.htm#wp1438061) bölümündeki yordamları izleyin.
- 2. Pili çıkarın (bkz. Pili Çı[karma](file:///C:/data/systems/ins1110/tr/sm/removeba.htm#wp1185372)).

UYARI: Bilgisayar**ı çalıştırmadan önce tüm vidaları** yerine takın ve bilgisayar**ın içine kaçmış** vida kalmad**ığı**ndan emin olun. **Içeride unutulan vida**<br>bilgisayara zarar verebilir.

- <span id="page-36-0"></span>3. Klavyeyi çıkarın (bkz. [Klavyeyi Çı](file:///C:/data/systems/ins1110/tr/sm/keyboard.htm#wp1188497)karma).
- 4. Avuç içi dayanağını çıkarın (bkz. [Avuç İçi Dayanağı](file:///C:/data/systems/ins1110/tr/sm/palmrest.htm#wp1051070)nı Çıkarma).
- 5. Hoparlör kablosunu G/Ç kartı üzerindeki hoparlör kablosu konnektöründen çıkarın (bkz. Hoparlörleri Cıkarma).
- 6. Sabit disk sürücüsünü çıkarın (bkz. [Sabit Sürücüyü Çı](file:///C:/data/systems/ins1110/tr/sm/hdd.htm#wp1184863)karma).
- 7. Bellek modülünü çıkarın (bkz. [Bellek Modülünü Çı](file:///C:/data/systems/ins1110/tr/sm/memory.htm#wp1180211)karma).
- 8. Avuç içi dayanağı dirseğini çıkarın (bkz. [Avuç İçi Dayanağı](file:///C:/data/systems/ins1110/tr/sm/plmrstbr.htm#wp1129935) Dirseğini Çıkarma).
- 9. WLAN kartından anten kablolarının bağlantısını kesin.

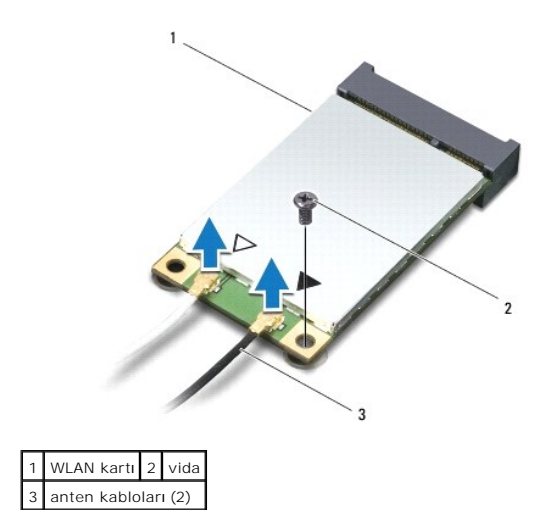

- 10. WLAN kartını sistem kartına bağlayan vidayı sökün.
- 11. WLAN kartını sistem kartı konnektörünün dışına doğru kaldırıp çıkarın.

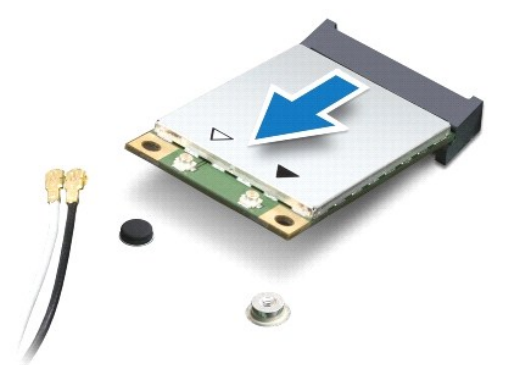

UYARI: Mini Kart bilgisayarın içinde değilken sürücüyü koruyucu antistatik paket içinde saklayın. Daha fazla bilgi için, bilgisayarınızla birlikte<br>verilen güvenlik bilgilerindeki "Elektrostatik Boşalıma Karşı Koruma" bölüm

### **WLAN Kartının Takılması**

- 1. Ba[şlamadan Önce](file:///C:/data/systems/ins1110/tr/sm/before.htm#wp1438061) bölümündeki yordamları izleyin.
- 2. Yeni WLAN kartını ambalajından çıkarın.

 $\triangle$  UYARI: Kartı yerine kaydırmak için sıkı ve eşit bir basınç uygulayın. Aşırı güç kullanırsanız, konnektöre zarar verebilirsiniz.

- 3. WLAN kart konnektörünü 45 derecelik bir açıyla "MINI\_CARD2" etiketli sistem kartı konnektörüne takın.
- 4. WLAN kartının diğer ucunu sistem kartına doğru bastırın.
- 5. WLAN kartını sistem kartına bağlayan vidayı yerine takın.
- 6. Uygun anten kablolarını, takmış olduğunuz WLAN kartına bağlayın. Aşağıdaki tablo, bilgisayarınızın desteklediği WLAN Kart için anten kablosu renk şemasını içerir.

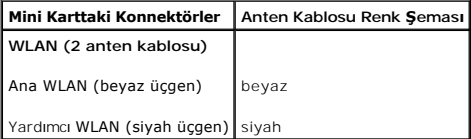

- 7. Avuç içi dayanağı dirseğini yerine takın (bkz. [Avuç İçi Dayanağı](file:///C:/data/systems/ins1110/tr/sm/plmrstbr.htm#wp1148709) Dirseğini Yerine Takma).
- 8. Bellek modülünü yerine takın (bkz. [Bellek Modülünün Değ](file:///C:/data/systems/ins1110/tr/sm/memory.htm#wp1180290)iştirilmesi).
- 9. Sabit disk sürücüsünü yerine takın (bkz. [Sabit Sürücüyü Yerine Takma](file:///C:/data/systems/ins1110/tr/sm/hdd.htm#wp1185130)).
- 10. Hoparlör kablosunu G/Ç kartı üzerindeki hoparlör kablosu konnektörüne bağlayın (bkz. [Hoparlörleri Yerine Takma](file:///C:/data/systems/ins1110/tr/sm/speaker.htm#wp1057498)).
- 11. Avuç içi dayanağını yerine takın (bkz. [Avuç İçi Dayanağı](file:///C:/data/systems/ins1110/tr/sm/palmrest.htm#wp1056574)nı Yerine Takma).
- 12. Klavyeyi yerine takın (bkz. [Klavyeyi De](file:///C:/data/systems/ins1110/tr/sm/keyboard.htm#wp1192026)ğiştirme).
- 13. Pili yerine takın (bkz. [Pil De](file:///C:/data/systems/ins1110/tr/sm/removeba.htm#wp1185330)ğiştirme).

UYARI: Bilgisayar**ı çalıştırmadan önce tüm vidaları** yerine takın ve bilgisayar**ın içine kaçmış** vida kalmad**ığı**ndan emin olun. **Içeride unutulan vida**<br>bilgisayara zarar verebilir.

14. Gerektiği biçimde, bilgisayarınızın sürücülerini ve yardımcı programlarını yükleyin. Daha fazla bilgi için bkz. *Dell Teknoloji Kılavuzu*.

**NOT:** Dell dışında bir üreticinin iletişim kartını kullanıyorsanız, uygun sürücü ve yardımcı programları yüklemeniz gerekir. Daha fazla bilgi için bkz. *Dell Teknoloji Kılavuzu*.

### <span id="page-38-0"></span> **Avuçiçi Dayanağı Dell™ Inspiron™ 11 Servis El Kitabı**

[Avuç İçi Dayanağı](#page-38-1)nı Çıkarma

- [Avuç İçi Dayanağı](#page-39-1)nı Yerine Takma
- UYARI : Bilgisayarınızın içinde çalışmadan önce, bilgisayarınızla birlikte verilen güvenlik bilgilerini okuyun. Ek güvenlik en iyi uygulama bilgileri<br>için www.dell.com/regulatory\_compliance adresindeki Yasal Uygunluk Ana S

UYARI: Yalnızca yetkili bir servis teknisyeni bilgisayarınızda onarım yapmalıdır. Dell™ tarafından yetkilendirilmemiş servislerden kaynaklanan<br>zararlar garantinizin kapsamında değildir.

UYARI: Elektrostatik boşalım**ı önlemek için, bir bilek topraklama kayış**ı kullanarak ya da boyanmam**ış metal yüzeylere (bilgisayarı**nız üzerinde<br>**bulunan konnektör gibi) sı**k sık dokunarak kendinizi topraklayın.

**UYARI: Sistem kartının hasar görmesini engellemek için, bilgisayar içinde çalışmadan önce ana pili (bkz. Pili Çı[karma](file:///C:/data/systems/ins1110/tr/sm/removeba.htm#wp1185372)) çıkarın.**

## <span id="page-38-1"></span>**Avuç İçi Dayanağını Çıkarma**

- 1. Ba[şlamadan Önce](file:///C:/data/systems/ins1110/tr/sm/before.htm#wp1438061) bölümündeki yordamları izleyin.
- 2. Pili çıkarın (bkz. Pili Çı[karma](file:///C:/data/systems/ins1110/tr/sm/removeba.htm#wp1185372)).
- 3. Avuç içi dayanağını bilgisayar tabanına sabitleyen iki vidayı çıkarın.

**UYARI: Avuç içi dayanağına zarar vermemek için, avuç içi dayanağını avuç içi dayanağı dirseğinden dikkatlice ayırın.**

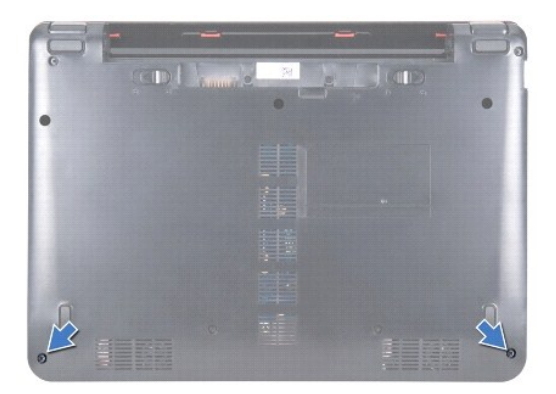

4. Bilgisayarı ters çevirin ve avuç içi dayanağının sağ veya sol tarafından başlayarak, avuç içi dayanağını, avuç içi dayanağı dirseğinden ayırmak için parmağınızı veya düz uçlu bir tornavida kullanın.

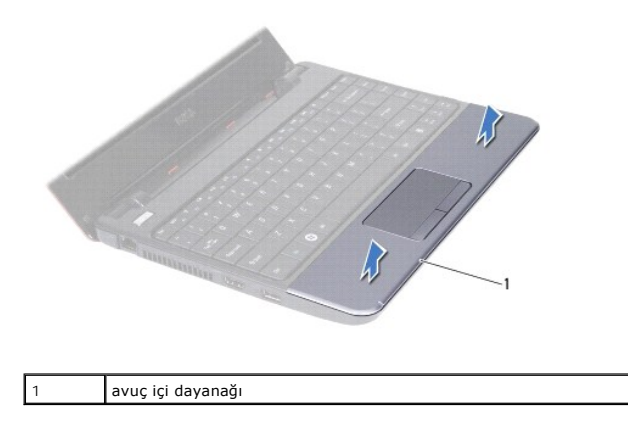

5. Dokunmatik yüzey kablosu konnektörüne erişmek için avuç içi dayanağını klavyenin üzerine döndürün.

- <span id="page-39-0"></span>6. Dokunmatik yüzey kablosunu sabitleyen konnektör mandalını serbest bırakın.
- 7. Dokunmatik yüzey kablosunu, dokunmatik yüzey kablosu konnektöründen ayırmak için dokunmatik yüzey üzerindeki çekme tırnağını çekin.
- 8. Avuç içi dayanağını bilgisayardan kaldırın.

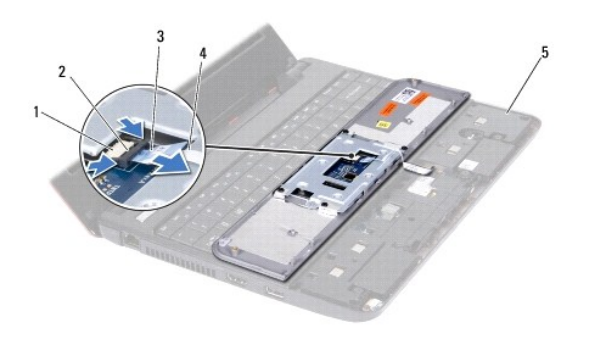

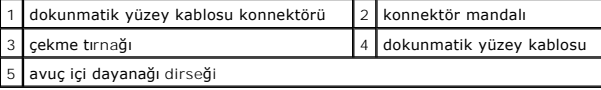

## <span id="page-39-1"></span>**Avuç İçi Dayanağını Yerine Takma**

- 1. Ba[şlamadan Önce](file:///C:/data/systems/ins1110/tr/sm/before.htm#wp1438061) bölümündeki yordamları izleyin.
- 2. Dokunmatik yüzey kablosunu dokunmatik yüzey konnektörünün içine kaydırın. Dokunmatik yüzey kablosunu dokunmatik yüzey kablosu konnektörüne sabitlemek için konnektör mandalını yavaşça geri itin.
- 3. Avuçiçi dayanağını avuçiçi dayanağı dirseğine hizalayın ve avuçiçi dayanağını yavaşça yerine oturtun.
- 4. Bilgisayarı ters çevirin ve avuç içi dayanağını bilgisayarın tabanına sabitleyen iki vidayı yerine takın.
- 5. Pili yerine takın (bkz. [Pil De](file:///C:/data/systems/ins1110/tr/sm/removeba.htm#wp1185330)ğiştirme).

UYARI: Bilgisayarı **çalıştırmadan önce tüm vidaları** yerine takın ve bilgisayar**ın içine kaçmış** vida kalmad**ığı**ndan emin olun. **Içeride unutulan vida**<br>bilgisayara zarar verebilir.

### <span id="page-40-0"></span> **Avuç İçi Dayanağı Dirseği Dell™ Inspiron™ 11 Servis El Kitabı**

- [Avuç İçi Dayanağı](#page-40-1) Dirseğini Çıkarma
- [Avuç İçi Dayanağı](#page-41-1) Dirseğini Yerine Takma
- UYARI : Bilgisayarınızın içinde çalışmadan önce, bilgisayarınızla birlikte verilen güvenlik bilgilerini okuyun. Ek güvenlik en iyi uygulama bilgileri<br>için www.dell.com/regulatory\_compliance adresindeki Yasal Uygunluk Ana S

UYARI: Yalnızca yetkili bir servis teknisyeni bilgisayarınızda onarım yapmalıdır. Dell™ tarafından yetkilendirilmemiş servislerden kaynaklanan<br>zararlar garantinizin kapsamında değildir.

UYARI: Elektrostatik boşalım**ı önlemek için, bir bilek topraklama kayış**ı kullanarak ya da boyanmam**ış metal yüzeylere (bilgisayarı**nız üzerinde<br>**bulunan konnektör gibi) sı**k sık dokunarak kendinizi topraklayın.

**UYARI: Sistem kartının hasar görmesini engellemek için, bilgisayar içinde çalışmadan önce ana pili (bkz. Pili Çı[karma](file:///C:/data/systems/ins1110/tr/sm/removeba.htm#wp1185372)) çıkarın.**

## <span id="page-40-1"></span>**Avuç İçi Dayanağı Dirseğini Çıkarma**

- 1. Ba[şlamadan Önce](file:///C:/data/systems/ins1110/tr/sm/before.htm#wp1438061) bölümündeki yordamları izleyin.
- 2. Pili çıkarın (bkz. Pili Çı[karma](file:///C:/data/systems/ins1110/tr/sm/removeba.htm#wp1185372)).
- 3. Klavyeyi çıkarın (bkz. Klavyeyi Cıkarma).
- 4. Avuç içi dayanağını çıkarın (bkz. [Avuç İçi Dayanağı](file:///C:/data/systems/ins1110/tr/sm/palmrest.htm#wp1051070)nı Çıkarma).
- 5. Hoparlörleri çıkarın (bkz. [Hoparlörleri Çı](file:///C:/data/systems/ins1110/tr/sm/speaker.htm#wp1049934)karma).
- 6. Sabit disk sürücüsünü çıkarın (bkz. [Sabit Sürücüyü Çı](file:///C:/data/systems/ins1110/tr/sm/hdd.htm#wp1184863)karma).
- 7. Bilgisayarı ters çevirin ve bilgisayarın tabanındaki dört vidayı çıkarın.

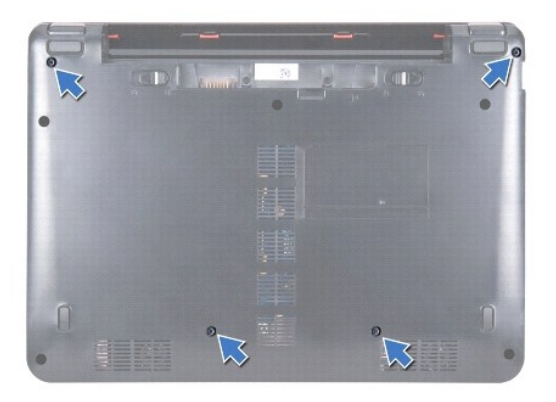

8. Bilgisayarı düz çevirin, ekranı açın, ve avuç içi dayanağını bilgisayarın tabanına sabitleyen dört vidayı çıkarın.

9. Güç düğmesi kablosunu sistem kartı konnektöründen çıkarın.

<span id="page-41-0"></span>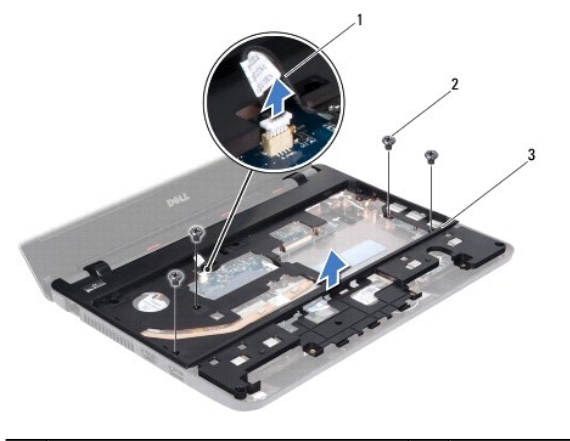

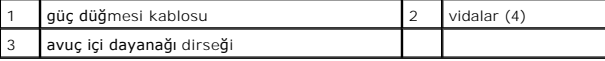

10. Avuç içi dayanağı dirseğini bilgisayarın tabanından kaldırın.

## <span id="page-41-1"></span>**Avuç İçi Dayanağı Dirseğini Yerine Takma**

- 1. Ba[şlamadan Önce](file:///C:/data/systems/ins1110/tr/sm/before.htm#wp1438061) bölümündeki yönergeleri uygulayın.
- 2. Dirseği bilgisayarın tabanına sabitleyen iki vidayı yerine takın.
- 3. Avuç içi dayanağı dirseğini bilgisayar tabanına sabitleyen dört vidayı yerine takın.
- 4. Güç düğmesi kablosunu sistem kartı konnektörüne bağlayın.
- 5. Bilgisayarı ters çevirin ve avuç içi dayanağını bilgisayarın tabanına sabitleyen dört vidayı yerine takın.
- 6. Sabit disk sürücüsünü yerine takın (bkz. [Sabit Sürücüyü Yerine Takma](file:///C:/data/systems/ins1110/tr/sm/hdd.htm#wp1185130)).
- 7. Hoparlörleri yerine takın (bkz. [Hoparlörleri Yerine Takma](file:///C:/data/systems/ins1110/tr/sm/speaker.htm#wp1057498)).
- 8. Avuç içi dayanağını yerine takın (bkz. [Avuç İçi Dayanağı](file:///C:/data/systems/ins1110/tr/sm/palmrest.htm#wp1056574)nı Yerine Takma).
- 9. Klavyeyi yerine takın (bkz. [Klavyeyi De](file:///C:/data/systems/ins1110/tr/sm/keyboard.htm#wp1192026)ğiştirme).
- 10. Pili yerine takın (bkz. [Pil De](file:///C:/data/systems/ins1110/tr/sm/removeba.htm#wp1185330)ğiştirme).

UYARI: Bilgisayarı **çalıştırmadan önce tüm vidaları** yerine takın ve bilgisayar**ın içine kaçmış** vida kalmad**ığı**ndan emin olun. **Içeride unutulan vida**<br>bilgisayara zarar verebilir.

<span id="page-42-0"></span> **Pil Dell™ Inspiron™ 11 Servis El Kitabı** 

- Pili Çı[karma](#page-42-1)
- **Pil Değiştirme**

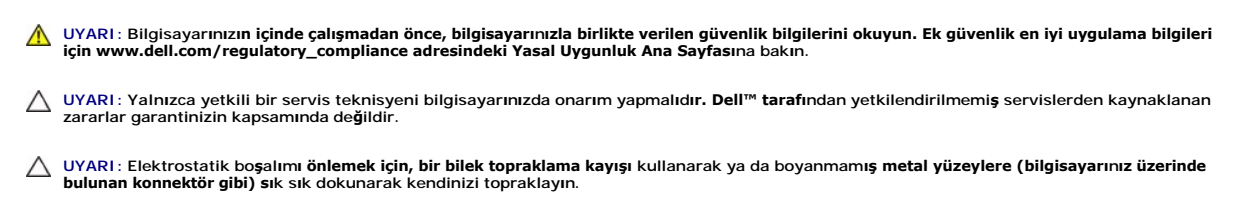

**UYARI: Sistem kartının zarar görmesini önlemeye yardımcı olmak için, bilgisayarın içinde çalışmadan önce pili pil yuvasından çıkarmanız gerekir.**

### <span id="page-42-1"></span>**Pili Çıkarma**

- 1. Ba[şlamadan Önce](file:///C:/data/systems/ins1110/tr/sm/before.htm#wp1438061) bölümündeki yordamları izleyin.
- 2. Bilgisayarı çevirin.
- 3. Pil kilitleme mandalını ve pil serbest bırakma mandalını kaydırarak açık konuma getirin.
- 4. Pili yukarı doğru çekerek pil yuvasından çıkarın.

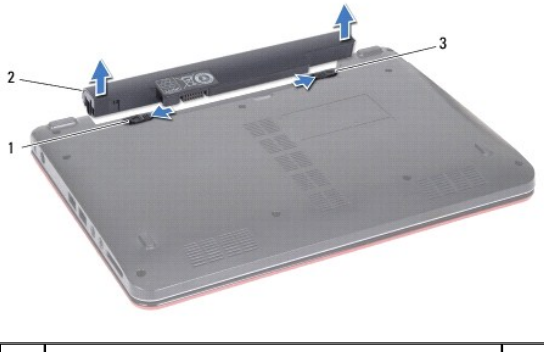

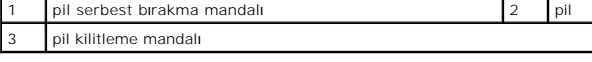

### <span id="page-42-2"></span>**Pil Değiştirme**

UYARI: Bilgisayarı**n zarar görmesini önlemek için, yalnız bu modeldeki Dell bilgisayar için tasarlanmış** olan pilleri kullanın. Ba**ş**ka Dell<br>**bilgisayarlar için tasarlanmış** pilleri kullanmayın.

- 1. Ba[şlamadan Önce](file:///C:/data/systems/ins1110/tr/sm/before.htm#wp1438061) bölümündeki yordamları izleyin.
- 2. Pil üzerindeki yuvaları pil yuvasındaki tırnaklarla hizalayın.
- 3. Yerine oturana kadar pili yerine doğru itin.
- 4. Pil kilitleme mandalını kaydırarak kilitli konuma getirin.

## <span id="page-43-0"></span> **Düğme Pil**

**Dell™ Inspiron™ 11 Servis El Kitabı** 

- [Düğme Pili Çı](#page-43-1)karma
- **O** Düğ[me Pili De](#page-43-2)ğiştirm
- UYARI : Bilgisayarınızın içinde çalışmadan önce, bilgisayarınızla birlikte verilen güvenlik bilgilerini okuyun. Ek güvenlik en iyi uygulama bilgileri<br>için www.dell.com/regulatory\_compliance adresindeki Yasal Uygunluk Ana S

UYARI: Yalnızca yetkili bir servis teknisyeni bilgisayarınızda onarım yapmalıdır. Dell™ tarafından yetkilendirilmemiş servislerden kaynaklanan<br>zararlar garantinizin kapsamında değildir.

UYARI: Elektrostatik boşalım**ı önlemek için, bir bilek topraklama kayış**ı kullanarak ya da boyanmam**ış metal yüzeylere (bilgisayarı**nız üzerinde<br>**bulunan konnektör gibi) sı**k sık dokunarak kendinizi topraklayın.

**UYARI: Sistem kartının hasar görmesini engellemek için, bilgisayar içinde çalışmadan önce ana pili (bkz. Pili Çı[karma](file:///C:/data/systems/ins1110/tr/sm/removeba.htm#wp1185372)) çıkarın.**

### <span id="page-43-1"></span>**Düğme Pili Çıkarma**

- 1. Ba[şlamadan Önce](file:///C:/data/systems/ins1110/tr/sm/before.htm#wp1438061) bölümündeki yordamları izleyin.
- 2. Pili çıkarın (bkz. Pili Cı[karma](file:///C:/data/systems/ins1110/tr/sm/removeba.htm#wp1185372)).
- 3. Klavyeyi çıkarın (bkz. Klavyeyi Cıkarma).
- 4. Avuç içi dayanağını çıkarın (bkz. [Avuç İçi Dayanağı](file:///C:/data/systems/ins1110/tr/sm/palmrest.htm#wp1051070)nı Çıkarma).
- 5. Hoparlör kablosunu G/Ç kartı üzerindeki hoparlör kablosu konnektöründen çıkarın (bkz. Hoparlörleri Cıkarma)
- 6. Sabit disk sürücüsünü çıkarın (bkz. [Sabit Sürücüyü Çı](file:///C:/data/systems/ins1110/tr/sm/hdd.htm#wp1184863)karma).
- 7. Bellek modülünü çıkarın (bkz. [Bellek Modülünü Çı](file:///C:/data/systems/ins1110/tr/sm/memory.htm#wp1180211)karma).
- 8. Avuç içi dayanağı dirseğini çıkarın (bkz. [Avuç İçi Dayanağı](file:///C:/data/systems/ins1110/tr/sm/plmrstbr.htm#wp1129935) Dirseğini Çıkarma).
- 9. Bluetooth kartını çıkarın (bkz. [Bluetooth Kart](file:///C:/data/systems/ins1110/tr/sm/btooth.htm#wp1183032)ını Cıkarma).
- 10. Düğme pil kablosunu sistem kartı konnektöründen ayırın.
- 11. Düğme pil sistem kartına takılmıştır. Plastik çubuk kullanarak, düğme pili sistem kartından kaldırın.

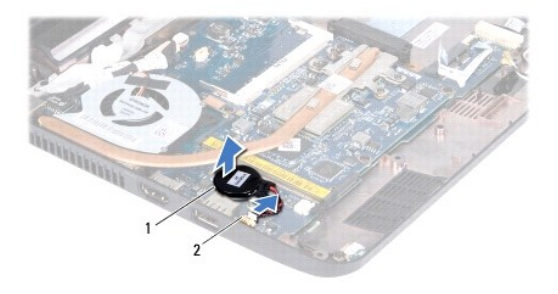

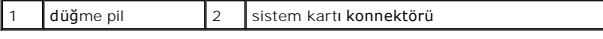

### <span id="page-43-2"></span>**Düğme Pili Değiştirme**

- 1. Ba[şlamadan Önce](file:///C:/data/systems/ins1110/tr/sm/before.htm#wp1438061) bölümündeki yordamları izleyin.
- 2. Düğme pilin üzerindeki yapışkanı kullanarak pili sistem kartına yapıştırın.
- 3. Düğme pilin kablosunu sistem kartı konnektörüne takın.
- 4. Bluetooth kartını yerine takın (bkz. [Bluetooth Kart](file:///C:/data/systems/ins1110/tr/sm/btooth.htm#wp1182963)ını Yerine Takma).
- 5. Avuç içi dayanağı dirseğini yerine takın (bkz. [Avuç İçi Dayanağı](file:///C:/data/systems/ins1110/tr/sm/plmrstbr.htm#wp1148709) Dirseğini Yerine Takma).
- 6. Bellek modülünü yerine takın (bkz. [Bellek Modülünün Değ](file:///C:/data/systems/ins1110/tr/sm/memory.htm#wp1180290)iştirilmesi).
- 7. Sabit disk sürücüsünü yerine takın (bkz. [Sabit Sürücüyü Yerine Takma](file:///C:/data/systems/ins1110/tr/sm/hdd.htm#wp1185130)).
- 8. Hoparlör kablosunu G/Ç kartı üzerindeki hoparlör kablosu konnektörüne bağlayın (bkz. [Hoparlörleri Yerine Takma](file:///C:/data/systems/ins1110/tr/sm/speaker.htm#wp1057498)).
- 9. Avuç içi dayanağını yerine takın (bkz. [Avuç İçi Dayanağı](file:///C:/data/systems/ins1110/tr/sm/palmrest.htm#wp1056574)nı Yerine Takma).
- 10. Klavyeyi yerine takın (bkz. [Klavyeyi De](file:///C:/data/systems/ins1110/tr/sm/keyboard.htm#wp1192026)ğiştirme).
- 11. Pili yerine takın (bkz. [Pil De](file:///C:/data/systems/ins1110/tr/sm/removeba.htm#wp1185330)ğiştirme).

UYARI: Bilgisayarı **çalıştırmadan önce tüm vidaları** yerine takın ve bilgisayar**ın içine kaçmış** vida kalmad**ığı**ndan emin olun. **Içeride unutulan vida**<br>bilgisayara zarar verebilir.

## <span id="page-45-0"></span> **G/Ç kartı**

**Dell™ Inspiron™ 11 Servis El Kitabı** 

- [Ön G/Ç Kartı](#page-45-1)
- G/C Kartını Yerine Takma
- UYARI : Bilgisayarınızın içinde çalışmadan önce, bilgisayarınızla birlikte verilen güvenlik bilgilerini okuyun. Ek güvenlik en iyi uygulama bilgileri<br>için www.dell.com/regulatory\_compliance adresindeki Yasal Uygunluk Ana S

UYARI: Yalnızca yetkili bir servis teknisyeni bilgisayarınızda onarım yapmalıdır. Dell™ tarafından yetkilendirilmemiş servislerden kaynaklanan<br>zararlar garantinizin kapsamında değildir.

UYARI: Elektrostatik boşalım**ı önlemek için, bir bilek topraklama kayış**ı kullanarak ya da boyanmam**ış metal yüzeylere (bilgisayarı**nız üzerinde<br>**bulunan konnektör gibi) sı**k sık dokunarak kendinizi topraklayın.

**UYARI: Sistem kartının hasar görmesini engellemek için, bilgisayar içinde çalışmadan önce ana pili (bkz. Pili Çı[karma](file:///C:/data/systems/ins1110/tr/sm/removeba.htm#wp1185372)) çıkarın.**

## <span id="page-45-1"></span>**Ön G/Ç Kartı**

- 1. Ba[şlamadan Önce](file:///C:/data/systems/ins1110/tr/sm/before.htm#wp1438061) bölümündeki yordamları izleyin.
- 2. Pili çıkarın (bkz. Pili Çı[karma](file:///C:/data/systems/ins1110/tr/sm/removeba.htm#wp1185372)).
- 3. Klavyeyi çıkarın (bkz. Klavyeyi Cıkarma).
- 4. Avuç içi dayanağını çıkarın (bkz. [Avuç İçi Dayanağı](file:///C:/data/systems/ins1110/tr/sm/palmrest.htm#wp1051070)nı Çıkarma).
- 5. Hoparlör kablosunu G/Ç kartı üzerindeki hoparlör kablosu konnektöründen çıkarın (bkz. Hoparlörleri Cıkarma).
- 6. Sabit disk sürücüsünü çıkarın (bkz. [Sabit Sürücüyü Çı](file:///C:/data/systems/ins1110/tr/sm/hdd.htm#wp1184863)karma).
- 7. Bellek modülünü çıkarın (bkz. [Bellek Modülünü Çı](file:///C:/data/systems/ins1110/tr/sm/memory.htm#wp1180211)karma).
- 8. Avuç içi dayanağı dirseğini çıkarın (bkz. [Avuç İçi Dayanağı](file:///C:/data/systems/ins1110/tr/sm/plmrstbr.htm#wp1129935) Dirseğini Çıkarma)

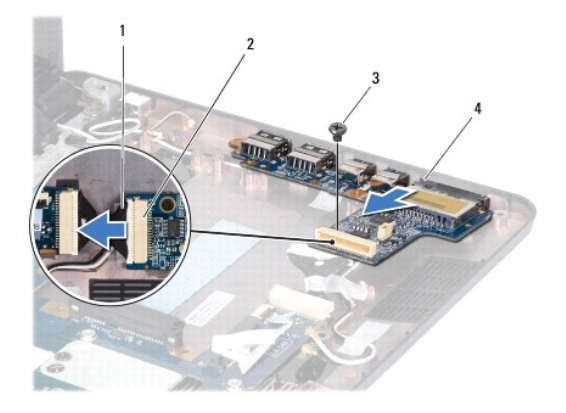

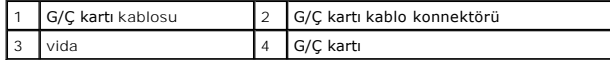

- 9. G/Ç kartını bilgisayar tabanına sabitleyen vidayı sökün.
- 10. G/Ç kartı kablosunu G/Ç kartı kablosu konnektöründen ayırın.
- 11. G/Ç kartını kaldırarak bilgisayar tabanından çıkarın.

## <span id="page-46-1"></span><span id="page-46-0"></span>**G/Ç Kartını Yerine Takma**

- 1. Ba[şlamadan Önce](file:///C:/data/systems/ins1110/tr/sm/before.htm#wp1438061) bölümündeki yordamları izleyin.
- 2. G/Ç kartı üzerindeki konnektörleri bilgisayar tabanındaki yuvalarla hizalayın.
- 3. G/Ç kartını bilgisayar tabanına sabitleyen vidayı yerine takın.
- 4. G/Ç kartı kablosunu G/Ç kartı kablosu konnektörüne bağlayın
- 5. Avuç içi dayanağı dirseğini yerine takın (bkz. [Avuç İçi Dayanağı](file:///C:/data/systems/ins1110/tr/sm/plmrstbr.htm#wp1148709) Dirseğini Yerine Takma).
- 6. Bellek modülünü yerine takın (bkz. [Bellek Modülünün Değ](file:///C:/data/systems/ins1110/tr/sm/memory.htm#wp1180290)iştirilmesi).
- 7. Sabit disk sürücüsünü yerine takın (bkz. [Sabit Sürücüyü Yerine Takma](file:///C:/data/systems/ins1110/tr/sm/hdd.htm#wp1185130)).
- 8. Hoparlör kablosunu G/Ç kartı üzerindeki hoparlör kablosu konnektörüne bağlayın (bkz. [Hoparlörleri Yerine Takma](file:///C:/data/systems/ins1110/tr/sm/speaker.htm#wp1057498)).
- 9. Avuç içi dayanağını yerine takın (bkz. [Avuç İçi Dayanağı](file:///C:/data/systems/ins1110/tr/sm/palmrest.htm#wp1056574)nı Yerine Takma).
- 10. Klavyeyi yerine takın (bkz. [Klavyeyi De](file:///C:/data/systems/ins1110/tr/sm/keyboard.htm#wp1192026)ğiştirme).
- 11. Pili yerine takın (bkz. [Pil De](file:///C:/data/systems/ins1110/tr/sm/removeba.htm#wp1185330)ğiştirme).

UYARI: Bilgisayarı **çalıştırmadan önce tüm vidaları** yerine takın ve bilgisayar**ın içine kaçmış** vida kalmad**ığı**ndan emin olun. **Içeride unutulan vida**<br>bilgisayara zarar verebilir.

### <span id="page-47-0"></span> **Hoparlörler**

**Dell™ Inspiron™ 11 Servis El Kitabı** 

- [Hoparlörleri Çı](#page-47-1)karma
- **+ Hoparlörleri Yerine Tak**
- UYARI : Bilgisayarınızın içinde çalışmadan önce, bilgisayarınızla birlikte verilen güvenlik bilgilerini okuyun. Ek güvenlik en iyi uygulama bilgileri<br>için www.dell.com/regulatory\_compliance adresindeki Yasal Uygunluk Ana S

UYARI: Yalnızca yetkili bir servis teknisyeni bilgisayarınızda onarım yapmalıdır. Dell™ tarafından yetkilendirilmemiş servislerden kaynaklanan<br>zararlar garantinizin kapsamında değildir.

UYARI: Elektrostatik boşalım**ı önlemek için, bir bilek topraklama kayış**ı kullanarak ya da boyanmam**ış metal yüzeylere (bilgisayarı**nız üzerinde<br>**bulunan konnektör gibi) sı**k sık dokunarak kendinizi topraklayın.

**UYARI: Sistem kartının hasar görmesini engellemek için, bilgisayar içinde çalışmadan önce ana pili (bkz. Pili Çı[karma](file:///C:/data/systems/ins1110/tr/sm/removeba.htm#wp1185372)) çıkarın.**

### <span id="page-47-1"></span>**Hoparlörleri Çıkarma**

- 1. Ba[şlamadan Önce](file:///C:/data/systems/ins1110/tr/sm/before.htm#wp1438061) bölümündeki yordamları izleyin.
- 2. Pili çıkarın (bkz. Pili Çı[karma](file:///C:/data/systems/ins1110/tr/sm/removeba.htm#wp1185372)).
- 3. Avuç içi dayanağını çıkarın (bkz. [Avuç İçi Dayanağı](file:///C:/data/systems/ins1110/tr/sm/palmrest.htm#wp1051070)nı Çıkarma).
- 4. Hoparlör kablosunu G/Ç kartı üzerindeki hoparlör kablosu konnektöründen çıkarın.
- 5. Kablo yönlendirmesini not edin ve hoparlör kablolarını yönlendirme kılavuzlarından dikkatle çıkarın.
- 6. Hoparlörleri avuç içi dayanağı dirseğine sabitleyen dört vidayı (her iki kenarda ikişer adet) takın.

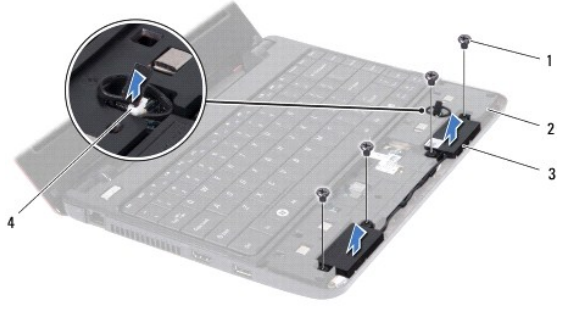

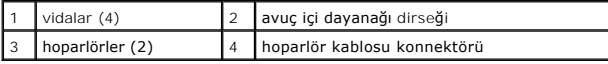

7. Hoparlörleri avuç içi dayanağı dirseğinden kaldırarak çıkarın.

## <span id="page-47-2"></span>**Hoparlörleri Yerine Takma**

- 1. Ba[şlamadan Önce](file:///C:/data/systems/ins1110/tr/sm/before.htm#wp1438061) bölümündeki yordamları izleyin.
- 2. Hoparlörleri avuç içi dayanağı dirseğine yerleştirin.
- 3. Hoparlörleri avuç içi dayanağı dirseğine sabitleyen dört vidayı (her iki kenarda ikişer adet) takın.
- 4. Hoparlör kablosunu yerleştirildikleri yerden geçirin.
- 5. Hoparlör kablosunu G/Ç kartı üzerindeki hoparlör kablosu konnektörüne bağlayın.
- 6. Avuç içi dayanağını yerine takın (bkz. [Avuç İçi Dayanağı](file:///C:/data/systems/ins1110/tr/sm/palmrest.htm#wp1056574)nı Yerine Takma).
- 7. Pili yerine takın (bkz. [Pil De](file:///C:/data/systems/ins1110/tr/sm/removeba.htm#wp1185330)ğiştirme).

UYARI: Bilgisayar**ı çalıştırmadan önce tüm vidaları** yerine takın ve bilgisayar**ın içine kaçmış** vida kalmad**ığı**ndan emin olun. **Içeride unutulan vida**<br>bilgisayara zarar verebilir.

#### <span id="page-49-0"></span> **Sistem Kartı Dell™ Inspiron™ 11 Servis El Kitabı**

- **O** [Sistem Kart](#page-49-1)ını Cıkarma
- Sistem Kartını Yerine Tak
- [Klavye Matrisini Ayarlama](#page-51-0)
- UYARI : Bilgisayarınızın içinde çalışmadan önce, bilgisayarınızla birlikte verilen güvenlik bilgilerini okuyun. Ek güvenlik en iyi uygulama bilgileri<br>için www.dell.com/regulatory\_compliance adresindeki Yasal Uygunluk Ana S
- UYARI: Yalnızca yetkili bir servis teknisyeni bilgisayarınızda onarım yapmalıdır. Dell™ tarafından yetkilendirilmemiş servislerden kaynaklanan<br>zararlar garantinizin kapsamında değildir.
- UYARI: Elektrostatik boşalım**ı önlemek için, bir bilek topraklama kayış**ı kullanarak ya da boyanmam**ış metal yüzeylere (bilgisayarı**nız **üzerinde**<br>**bulunan konnektör gibi) sı**k sık dokunarak kendinizi topraklayın.

**UYARI: Sistem kartının hasar görmesini engellemek için, bilgisayar içinde çalışmadan önce ana pili (bkz. Pili Çı[karma](file:///C:/data/systems/ins1110/tr/sm/removeba.htm#wp1185372)) çıkarın.**

### <span id="page-49-1"></span>**Sistem Kartını Çıkarma**

- 1. Ba[şlamadan Önce](file:///C:/data/systems/ins1110/tr/sm/before.htm#wp1438061) bölümündeki yordamları izleyin.
- 2. Pili çıkarın (bkz. Pili Cı[karma](file:///C:/data/systems/ins1110/tr/sm/removeba.htm#wp1185372)).
- 3. Klavyeyi çıkarın (bkz. [Klavyeyi Çı](file:///C:/data/systems/ins1110/tr/sm/keyboard.htm#wp1188497)karma).
- 4. Avuç içi dayanağını çıkarın (bkz. [Avuç İçi Dayanağı](file:///C:/data/systems/ins1110/tr/sm/palmrest.htm#wp1051070)nı Çıkarma).
- 5. Hoparlör kablosunu G/Ç kartı üzerindeki hoparlör kablosu konnektöründen çıkarın (bkz. Hoparlörleri Cıkarma)
- 6. Sabit disk sürücüsünü çıkarın (bkz. [Sabit Sürücüyü Çı](file:///C:/data/systems/ins1110/tr/sm/hdd.htm#wp1184863)karma).
- 7. Bellek modülünü çıkarın (bkz. [Bellek Modülünü Çı](file:///C:/data/systems/ins1110/tr/sm/memory.htm#wp1180211)karma).
- 8. Avuç içi dayanağı dirseğini çıkarın (bkz. [Avuç İçi Dayanağı](file:///C:/data/systems/ins1110/tr/sm/plmrstbr.htm#wp1129935) Dirseğini Çıkarma).
- 9. Bluetooth kartını çıkarın (bkz. [Bluetooth Kart](file:///C:/data/systems/ins1110/tr/sm/btooth.htm#wp1183032)ını Cıkarma).
- 10. Varsa, WWAN kartını kaldırın (bkz. [WWAN Kart](file:///C:/data/systems/ins1110/tr/sm/minicard.htm#wp1189733)ının Cıkarılması).
- 11. Varsa, WLAN kartını kaldırın (bkz. [WLAN Kart](file:///C:/data/systems/ins1110/tr/sm/minicard.htm#wp1189720)ını Çıkarma).
- 12. İşlemci ısı emicisini çıkarın (bkz. *İslemci Is[ı Emicisini Çı](file:///C:/data/systems/ins1110/tr/sm/cpucool.htm#wp1119269)karma*).
- 13. Bellek ve işlemci kartını kaldırın (bkz. Bellek ve İs[lemci Kart](file:///C:/data/systems/ins1110/tr/sm/cpu.htm#wp1125365)ının Çıkarılması).
- 14. Ekran kablosu, kamera kablosu, işlemci fanı k**ablosu, AC adaptörü konnektör kablosu, G/Ç kartı** kablosu ve LED kartı kablosunu sistem kartındaki<br>konnektörlerinden kaldırın.

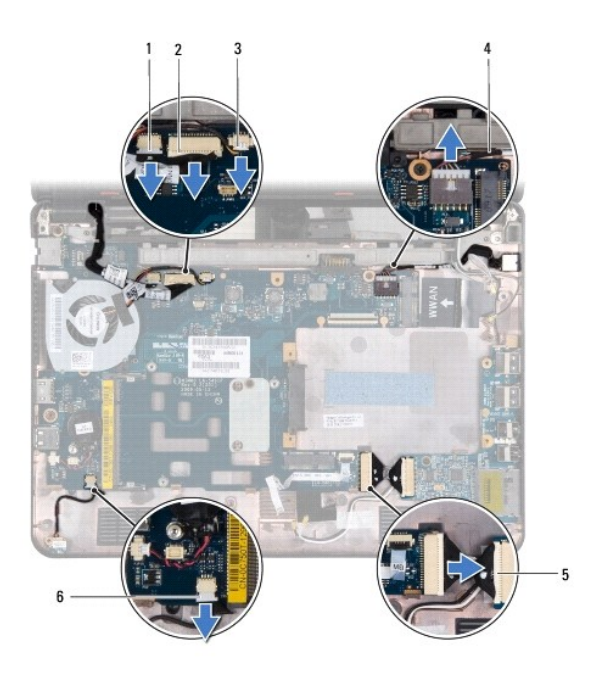

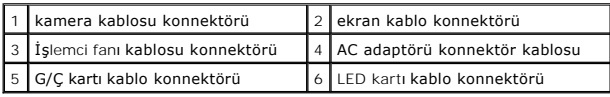

- 15. İşlemci fanını çıkarın (bkz. *İs[lemci Fan](file:///C:/data/systems/ins1110/tr/sm/fan.htm#wp1119269)ını Çıkarma*).
- 16. Düğme pili çıkarın (bkz. [Düğme Pili Çı](file:///C:/data/systems/ins1110/tr/sm/rtc_batt.htm#wp1184143)karma).
- 17. Sistem kartını bilgisayar tabanına sabitleyen üç vidayı çıkarın.
- 18. Sistem kartını kaldırarak bilgisayar tabanından çıkarın.

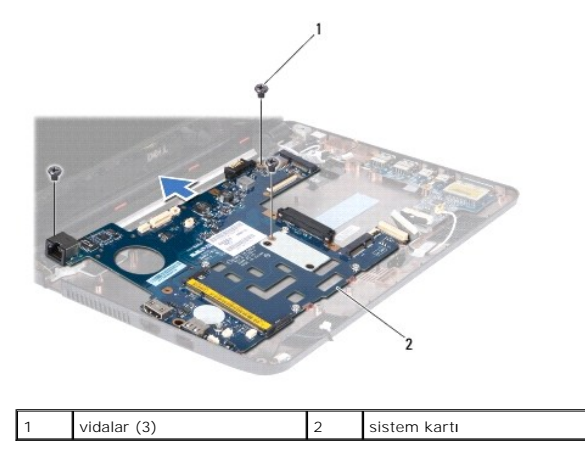

## <span id="page-50-0"></span>**Sistem Kartını Yerine Takma**

- 1. Ba[şlamadan Önce](file:///C:/data/systems/ins1110/tr/sm/before.htm#wp1438061) bölümündeki yordamları izleyin.
- 2. Sistem kartını bilgisayar tabanına yerleştirin.
- 3. Sistem kartını bilgisayarın tabanına sabitleyen üç vidayı yerine takın.
- 4. İşlemci fanını değiştirin (bkz. *İs[lemci Fan](file:///C:/data/systems/ins1110/tr/sm/fan.htm#wp1122720)ını Değiştirme*).
- <span id="page-51-1"></span>5. Ekran kablosu, kamera kablosu, işlemci fanı kablosu, AC adaptörü konnektör kablosu, G/Ç kartı kablosu ve LED kartı kablosunu sistem kartındaki konnektörlerine bağlayın.
- 6. Varsa, WLAN kartını yerine takın (bkz. [WLAN Kart](file:///C:/data/systems/ins1110/tr/sm/minicard.htm#wp1189580)ının Takılması).
- 7. Varsa, WWAN kartını yerine takın (bkz. [WWAN Kart](file:///C:/data/systems/ins1110/tr/sm/minicard.htm#wp1189738)ının Takılması).
- 8. Bellek ve işlemci kartını yerine takın (bkz. Bellek ve İş[lemci Kart](file:///C:/data/systems/ins1110/tr/sm/cpu.htm#wp1129268)ının Takılması).
- 9. İşlemci ısı emicisini çıkarın (bkz. *İslemci Isı Emicisini Yerine Takma*).
- 10. Düğme pili yerine takın (bkz. Düğ[me Pili De](file:///C:/data/systems/ins1110/tr/sm/rtc_batt.htm#wp1184175)ğiştirme).
- 11. Bluetooth kartını yerine takın (bkz. [Bluetooth Kart](file:///C:/data/systems/ins1110/tr/sm/btooth.htm#wp1182963)ını Yerine Takma).
- 12. Avuç içi dayanağı dirseğini yerine takın (bkz. [Avuç İçi Dayanağı](file:///C:/data/systems/ins1110/tr/sm/plmrstbr.htm#wp1148709) Dirseğini Yerine Takma).
- 13. Bellek modülünü yerine takın (bkz. [Bellek Modülünün Değ](file:///C:/data/systems/ins1110/tr/sm/memory.htm#wp1180290)iştirilmesi).
- 14. Sabit disk sürücüsünü yerine takın (bkz. [Sabit Sürücüyü Yerine Takma](file:///C:/data/systems/ins1110/tr/sm/hdd.htm#wp1185130)).
- 15. Hoparlör kablosunu G/Ç kartı üzerindeki hoparlör kablosu konnektörüne bağlayın (bkz [Hoparlörleri Yerine Takma](file:///C:/data/systems/ins1110/tr/sm/speaker.htm#wp1057498)).
- 16. Avuç içi dayanağını yerine takın (bkz. [Avuç İçi Dayanağı](file:///C:/data/systems/ins1110/tr/sm/palmrest.htm#wp1056574)nı Yerine Takma).
- 17. Klavyeyi yerine takın (bkz. [Klavyeyi De](file:///C:/data/systems/ins1110/tr/sm/keyboard.htm#wp1192026)ğiştirme).
- 18. Pili yerine takın (bkz. [Pil De](file:///C:/data/systems/ins1110/tr/sm/removeba.htm#wp1185330)ğistirme).
- △ UYARI : Bilgisayarı çalıştırmadan önce tüm vidaları yerine takın ve bilgisayarın içine kaçmış vida kalmadığından emin olun. İçeride unutulan vida **bilgisayara zarar verebilir.**
- 19. Bilgisayarı açın.
- **NOT:** Sistem kartını yerine taktıktan sonra, yeni sistem kartının BIOS'una bilgisayarın Servis Etiketini girin.
- 20. Servis Etiketini Girin. Servis etiketini girmek için yardıma ihtiyaç duyarsanız, Dell'e başvurun, bkz. *Kurulum Kılavuzu* içindeki "Dell'e Başvurma"
- 21. Siz sistem kartını yerine taktıktan sonra klavye matrisi deği[şebilir. Klavye matrisini ülkenize uygun bir şekilde ayarlamak için bkz.](#page-51-0) Klavye Matrisini Ayarlama.

### <span id="page-51-0"></span>**Klavye Matrisini Ayarlama**

- 1. [Bilgisayar](file:///C:/data/systems/ins1110/tr/sm/before.htm#wp1435089)ınızı kapatın (bkz. Bilgisayarı Kapatma).
- 2. Bilgisayarınız AC adaptörüne bağlıysa, AC adaptörünü bilgisayardan çıkarın.
- 3. İstenen klavye matrisi için aşağıdaki tuş bileşimine basın ve basılı tutun:
	- ¡ Brezilya dışında tüm ülkeler: <Fn><S>
		- ¡ Yalnızca Brezilya: <Fn><E>
- 4. AC adaptörünü bilgisayara ve sonra prize ya da akım koruyucuya bağlayın.
- 5. Tuşları bırakın.

#### **Dell™ Inspiron™ 11 Servis El Kitabı**

**NOT:** Bu metinde kullanılan ticari markalar:

**UYARI: UYARI, donanımda olabilecek hasarları ya da veri kaybını belirtir ve bu sorunun nasıl önleneceğini anlatır.** 

**UYARI: UYARI, meydana gelebilecek olası maddi hasar, kişisel yaralanma veya ölüm tehlikesi anlamına gelir.** 

### **Bu belgedeki bilgiler önceden bildirilmeksizin değiştirilebilir. © 2009 Dell Inc. Tüm hakları saklıdır.**

Dell Inc.'ın yazılı izni olmadan bu materyallerin herhangi bir şekilde çoğaltılması kesinlikle yasaktır.

Bu metinde kullanılan ticari markalar: *Dell, DELL* logosu, ve *Inspiron* , Dell Inc.'in ticari markalandır; *Bluetooth,* mülkiy**eti Bluetooth SIG, Inc.'e ait tescilli bir ticari markadır** ve Dell<br>tarafından lisansla kulla

Bu belgede, marka ve adların **sahiplerine ya da ürünlerine atıfta bulunmak** için b**aş**ka ticari marka ve ticari adlar kullanılabilir. Dell Inc. kendine ait olanların dışındaki ticari<br>markalar ve ticari isimlerle ilgili hiç

Ağustos 2009 Rev. A00